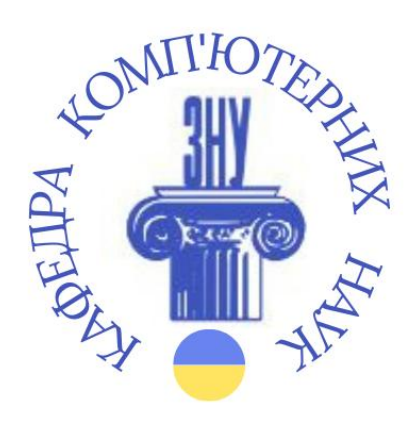

# **Ігрові онлайн-ресурси в дистанційному навчанні**

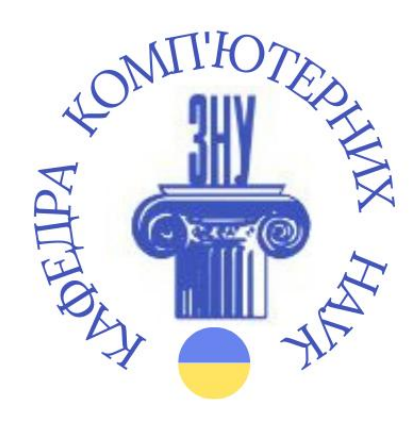

### **ПЛАН ЛЕКЦІЇ**

- **1. Роль ігрових онлайн-ресурсів у дистанційному навчанні**
- **2. Онлайн-конструктори дидактичних ігор**
- **3. Практика**

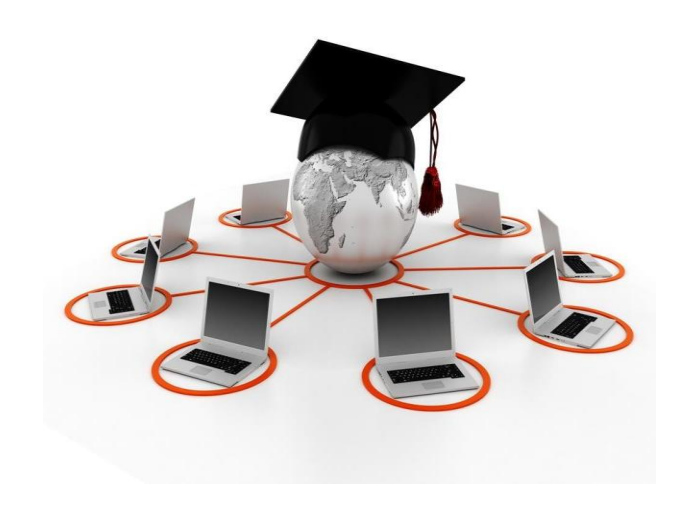

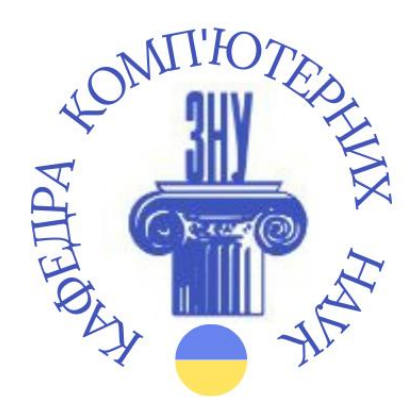

# **1. Роль ігрових онлайн-ресурсів у**

### **дистанційному навчанні**

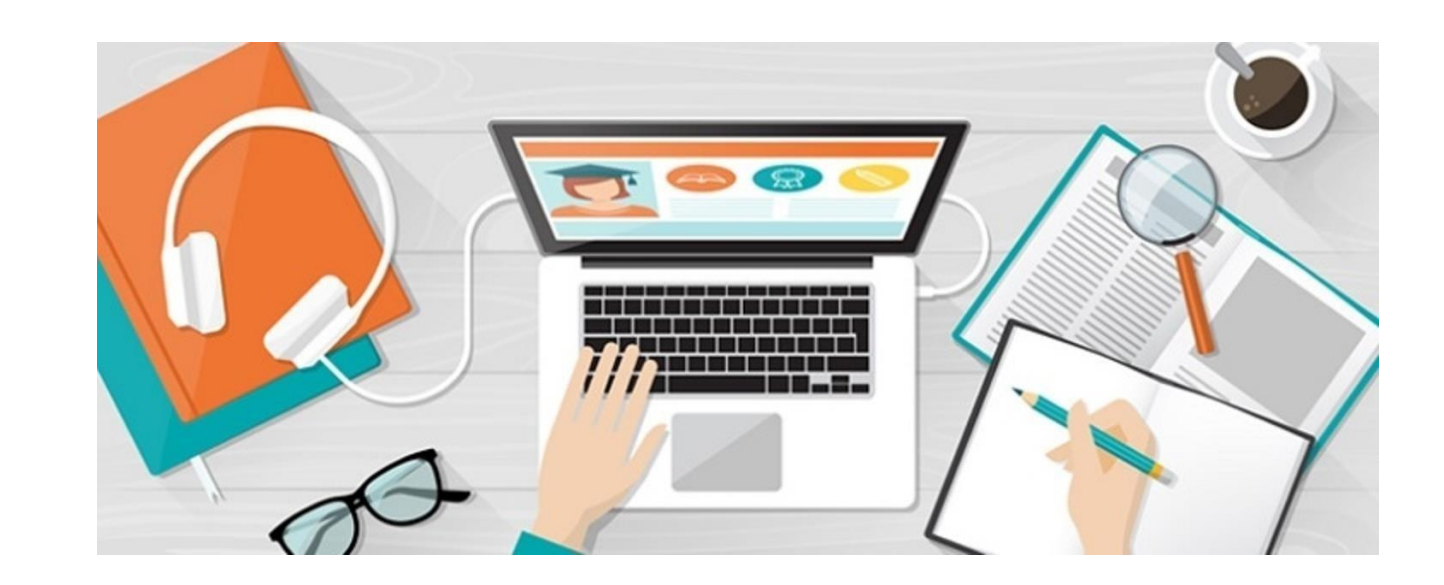

### **Мотивація**

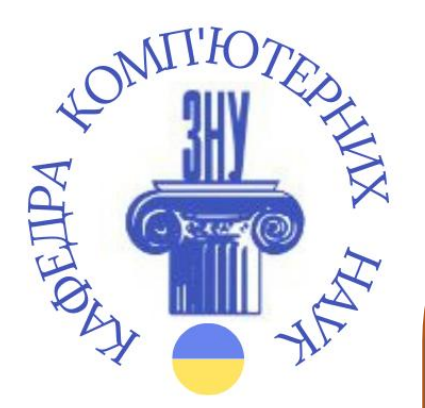

В умовах триваючого карантину, звичайно ж, ми замислюємося над тим, як урізноманітнити навчальну діяльність школярів. Ми не повинні забувати про їх вікові особливості. Діти втомлюються від одноманітної навчальної діяльності не тільки в школі, але й вдома. Правда, в останньому випадку їм просто досить відійти від комп'ютера або взагалі вимкнути його. Що вони й роблять, коли їм не цікаво.

Творчому ж викладачеві завжди хочеться спробувати зробити уроки, не залежно від форми, ціквими. Й тут на допомогу, як завжди, прийдуть ІКТ. Зокрема, онлайнресурси, які передбачають навчання у грі.

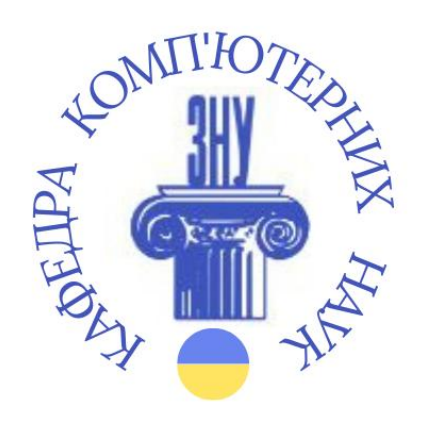

### **Значення використання ігрових дидактичних матеріалів**

- Формування умінь самостійної роботи з різними джерелами інформації та вміння засвоювати й аналізувати новий матеріал.
- Активізація пізнавальної діяльності учнів.
- Контроль зі зворотним зв'язком, з діагностикою помилок за результатами діяльності й оцінкою результатів.
- Тренування в процесі засвоєння навчального матеріалу.
- Посилення мотивації навчання.
- Формування культури навчальної діяльності, інформаційної культури
- Активізація взаємодії інтелектуальних і емоційних функцій.

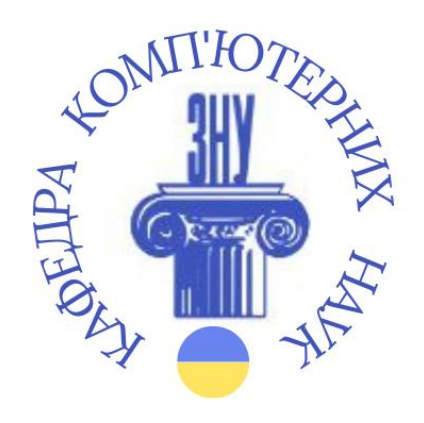

### **Правила створення та використання онлайн-ігор**

- 1. Учитель повинен сам ознайомитись з усіма нюансами ресурсу.
- 2. Укажіть чіткі правила на початку гри.
- 3. Позбудьтеся від вікових упереджень.
- 4. Використовуйте помірний рівень складнощів.
- 5. Виберіть шаблони і конструктори, орієнтуючись на кінцеві цілі
	- навчання.
- 6. Використовуйте можливість створення механізмів мотивації: віртуальні нагороди і заохочення.

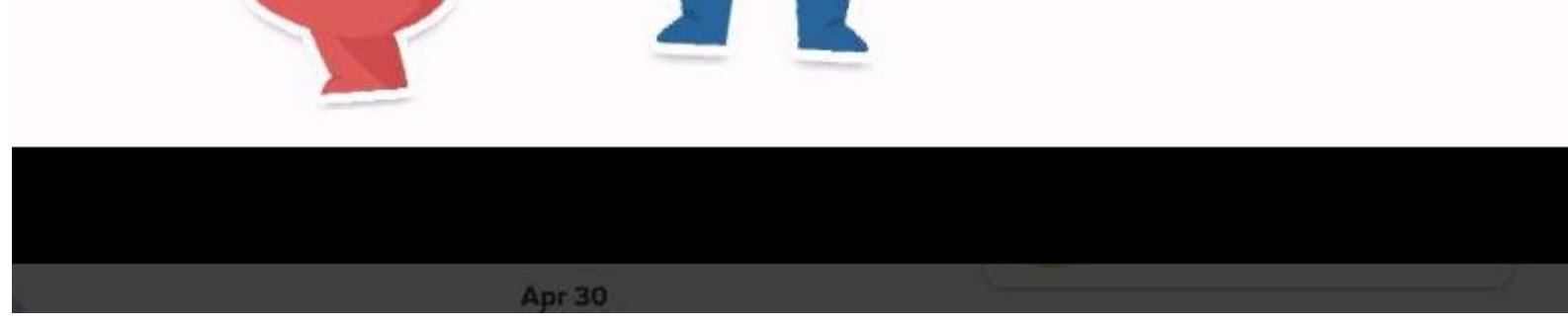

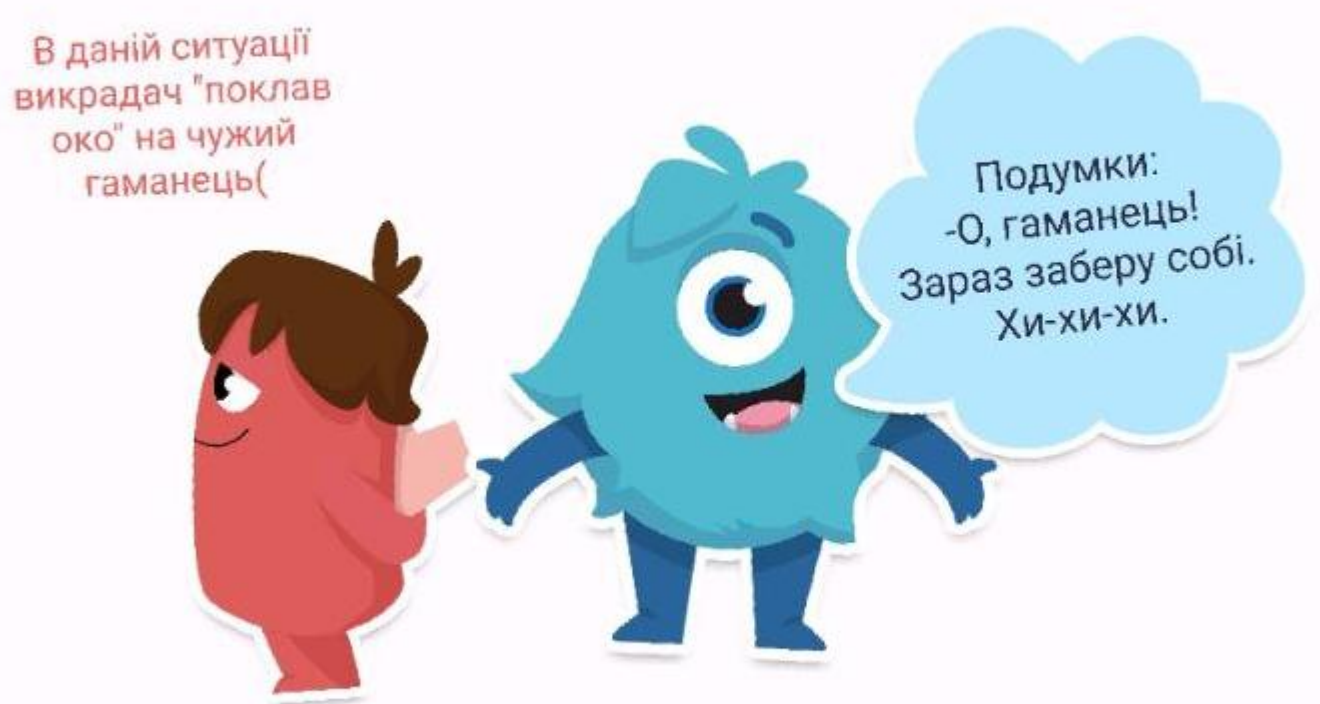

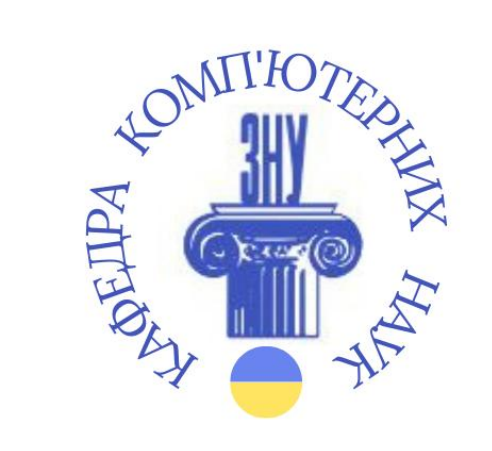

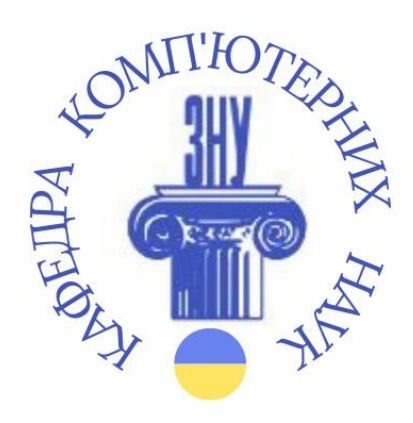

## **2.Онлайн-конструктори дидактичних ігор**

**3.Практика**

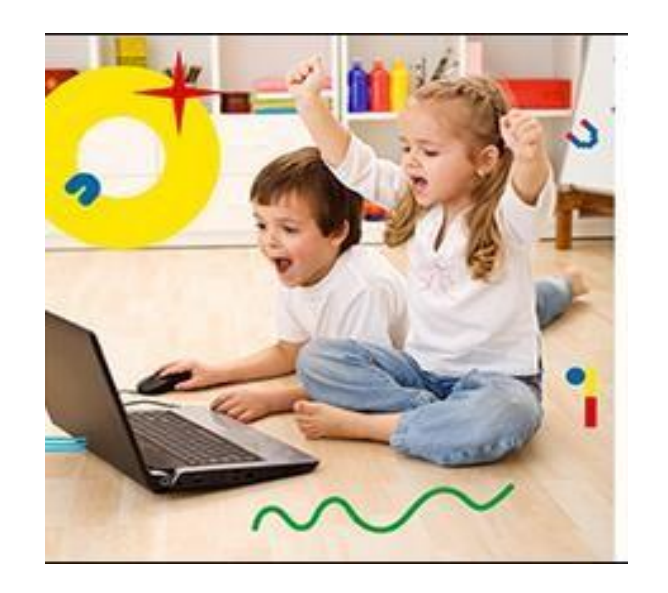

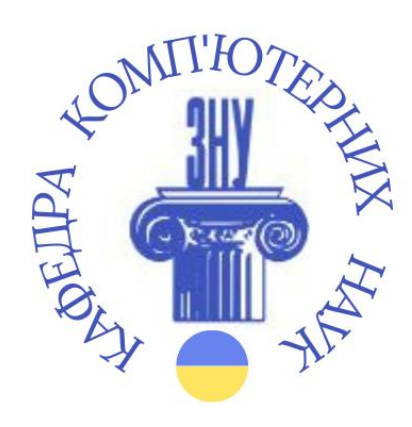

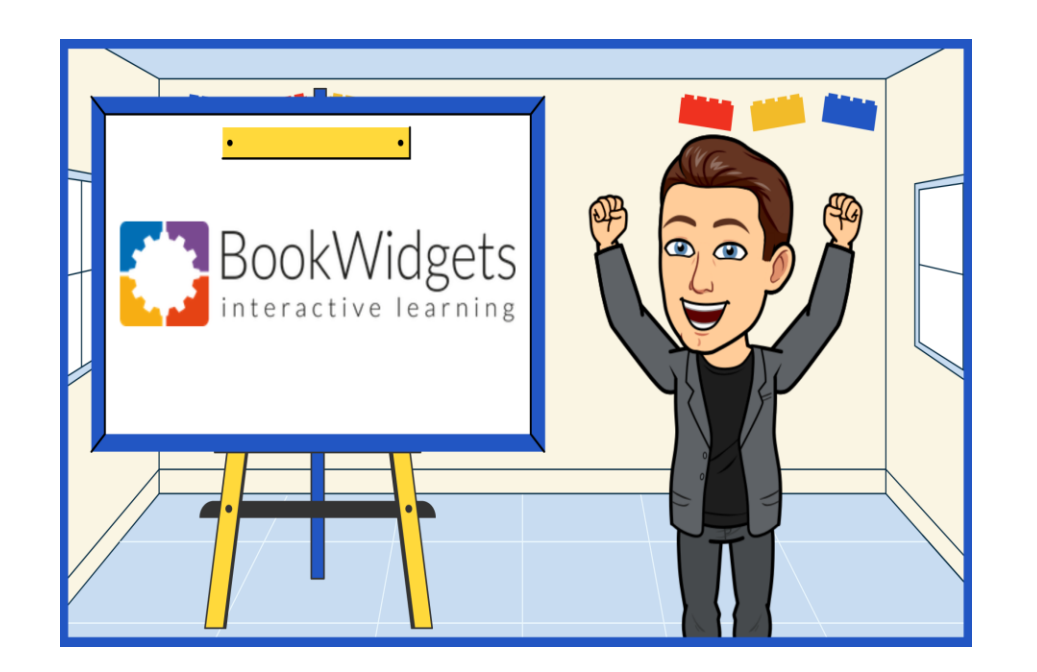

## **Bookwidgets**

## [https://www.bookwidgets.com](https://www.bookwidgets.com/)

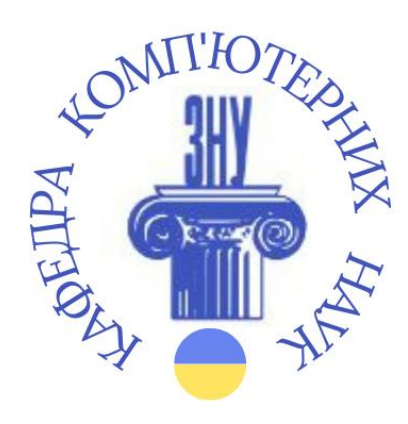

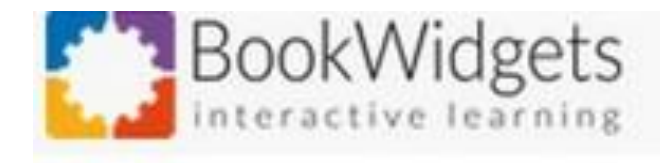

Вебві́джет (англ. widget) — контент-модуль, що вбудовується у вебсторінку або у браузер. Цей тип заснований на вебтехнологіях, що працюють через браузер: HTML, Flash тощо. Такі модулі існували досить давно, а віджетами їх стали називати відносно недавно.

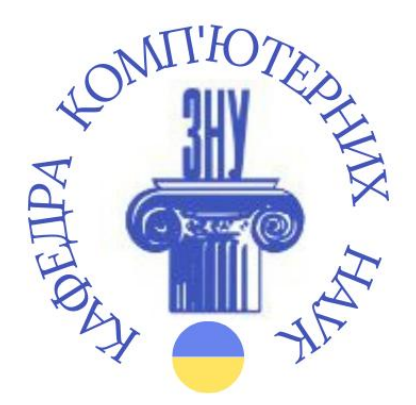

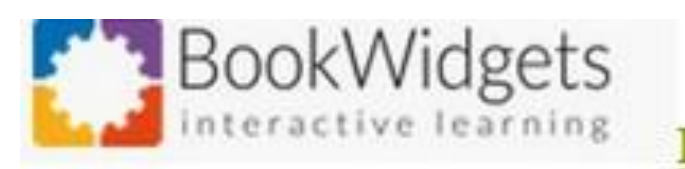

Bookwidgets - конструктор інтерактивних вправ, створений командою бельгійських педагогів і програмістів. Він призначений для створення великих інтерактивних навчальних посібників, але кожен із модулів можна використовувати також самостійно.

Додаток дозволяє створити цілий ряд інтерактивних вправ і дидактичних ігор для індивідуальної роботи учнів, які корисні для дистанційного або змішаного навчання.

Кожен учень працює індивідуально і в притаманному йому темпі. Усі його навчальні завдання фіксуються вчителем. Основна робота вчителя полягає в підготовці так званих віджетів і відстеженні результатів.

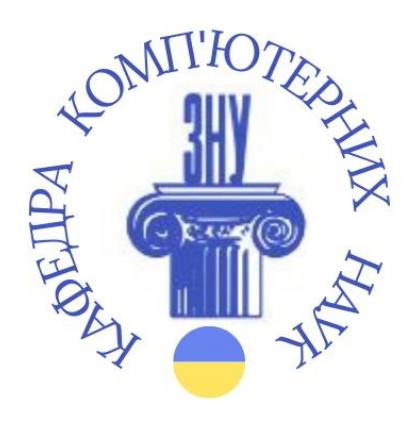

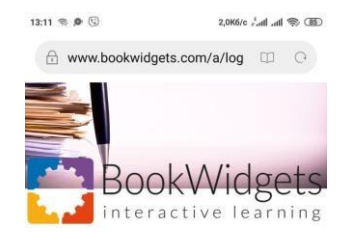

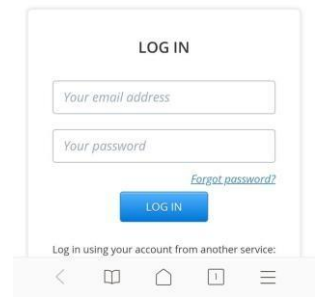

Учні можуть виконувати інтерактивні завдання в будь-якому браузері. Якщо вони мають планшет iPad, то можуть встановити безкоштовний додаток BookWidgets. У такому випадку учень користується не посиланням, а вводить код, наданий вчителем (наприклад: J4WMB).

Після виконання завдань учень відправляє свої результати, натиснувши кнопку «SUBMIT». Він повинен вказати свої ім'я, прізвище, електронну адресу, якщо цього від нього зажадав учитель.

У підсумку ми можемо отримати аналітичні дані про роботу класу. Велика увага приділяється індивідуальній роботі з учнями. Ви отримаєте результати кожного учня у вигляді електронного листа з прикріпленим файлом PDF, де ви зможете побачити детальну роботу учня над кожним вашим питанням. Учень також має можливість відразу після виконання завдань побачити результати своєї роботи.

## **Структура сайту**

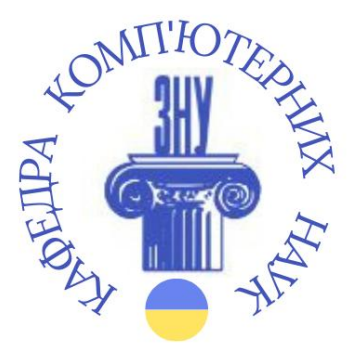

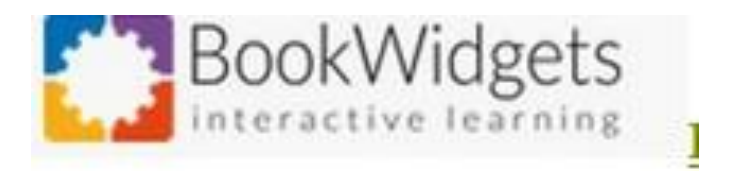

1.Домашня сторінка 2.Віджети (My Widgets) 3.Класи (My Groups) 4.Приклади (Examples) 5.Результати (Grades & Reporting)

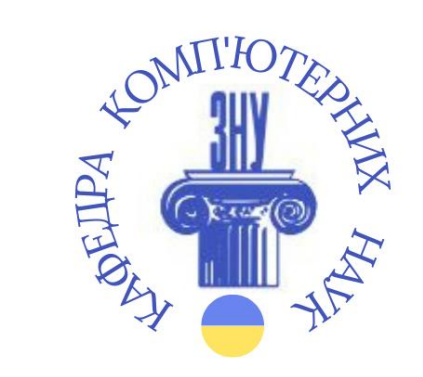

## Тести, віртуальні дошки, інтерактивні робочі аркуші (ІРА)

#### **Test & Review**

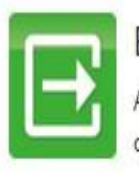

**Exit Slip** Ask your students 2 questions about today's class.

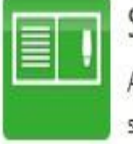

Split Whiteboard A freehand drawing area combined with a scrollable text.

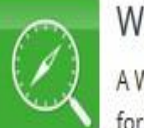

WebQuest A WebQuest is an inquiry-oriented lesson format.

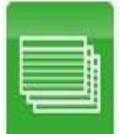

Flash Cards

The classic self-study tool, question on one side, answer on the other.

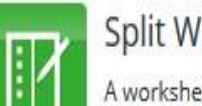

Split Worksheet A worksheet combined with a scrollable text.

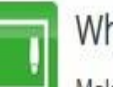

Whiteboard

Make freehand drawings or note.

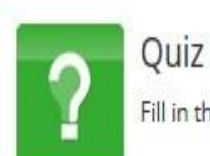

m

ПГ

Fill in the quiz and send your answers.

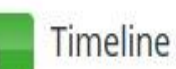

A timeline exercise for your students.

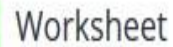

A worksheet with various question types.

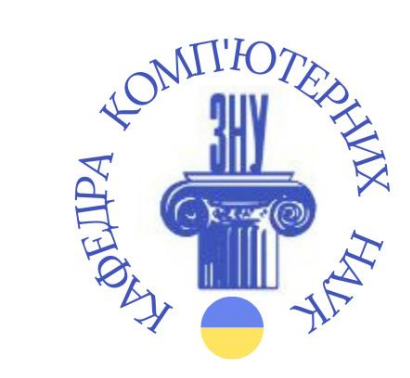

## **Ігри**

#### Games

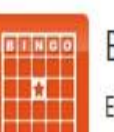

### **Bingo Card**

Every student gets a card of words, and marks words until someone yells "Bingo!".

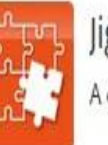

Jigsaw Puzzle A classic Jigsaw puzzle

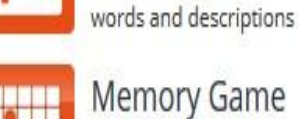

E

٠

**Memory Game** 

Crossword

A classic pair matching game. Cards can have words, images or math expressions on them.

A crossword puzzle, created from a list of

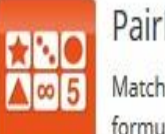

PairMatching Match pairs of cards containing images, text or formula.

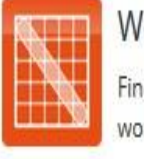

Word Search Find the hidden horizontal, vertical or diagonal

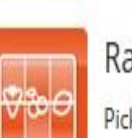

Randomness

Pick random numbers, words or images.

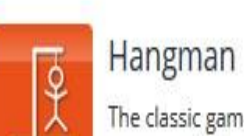

The classic game with a hangman (or snowman), where you provide the list of words.

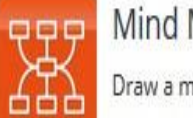

Mind Map

Draw a mind map.

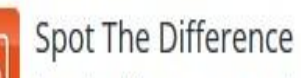

Spot the difference game with popup labels.

words.

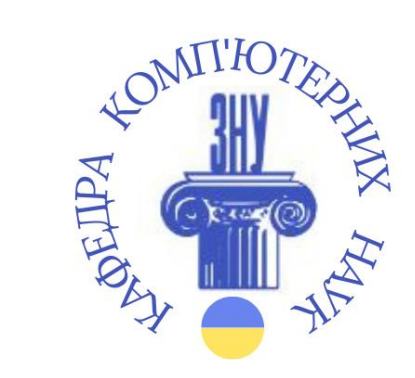

### Ілюстрації, відео

### Pictures & Videos

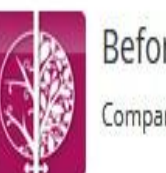

Before/After Compare two pictures.

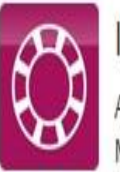

Image Carousel An image slideshow on steroids, with a Google Maps twist.

Frame Sequence Show a series of related images on a timeline.

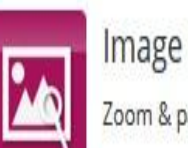

Image Viewer Zoom & pan around a large image

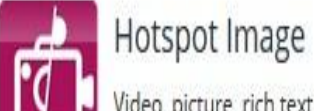

Video, picture, rich text and webpage popups tied to hotspots on a background image.

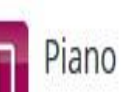

Teach kids how to play the piano & read notes

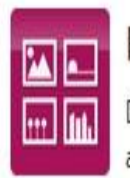

Random Images Display random images from a provided list or a picasa album.

Vimeo Player vimeo Embed a streamed Vimeo movie. 3D

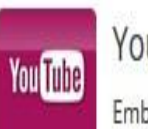

A 3D file viewer, supporting various file formats

YouTube Player Embed a streamed HD YouTube movie.

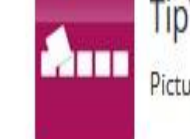

**TipTiles** Picture tiles with descriptions, audio and video.

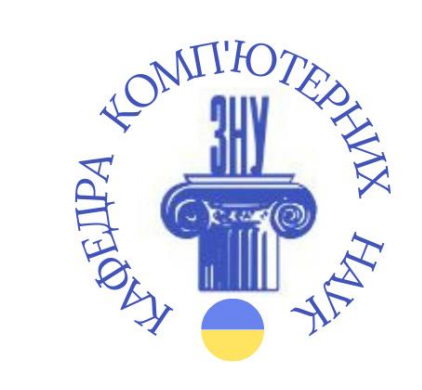

### **Математика**

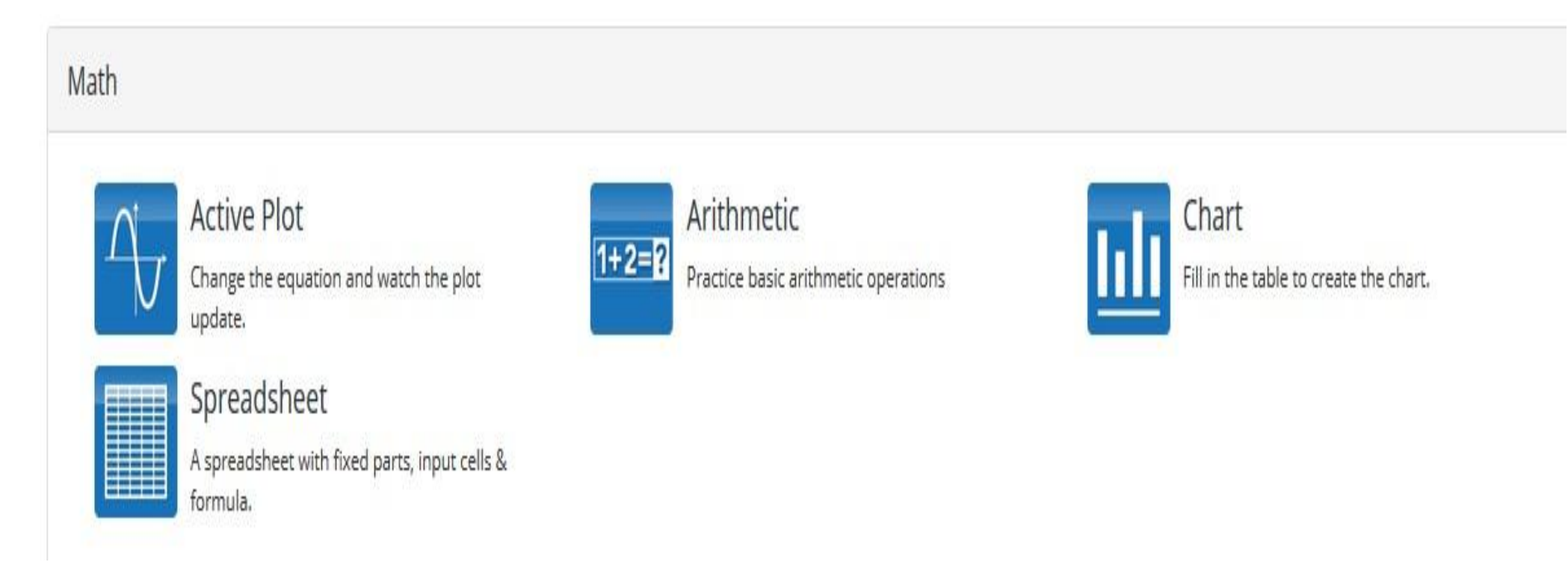

### **Вставка зовнішніх ресурсів**

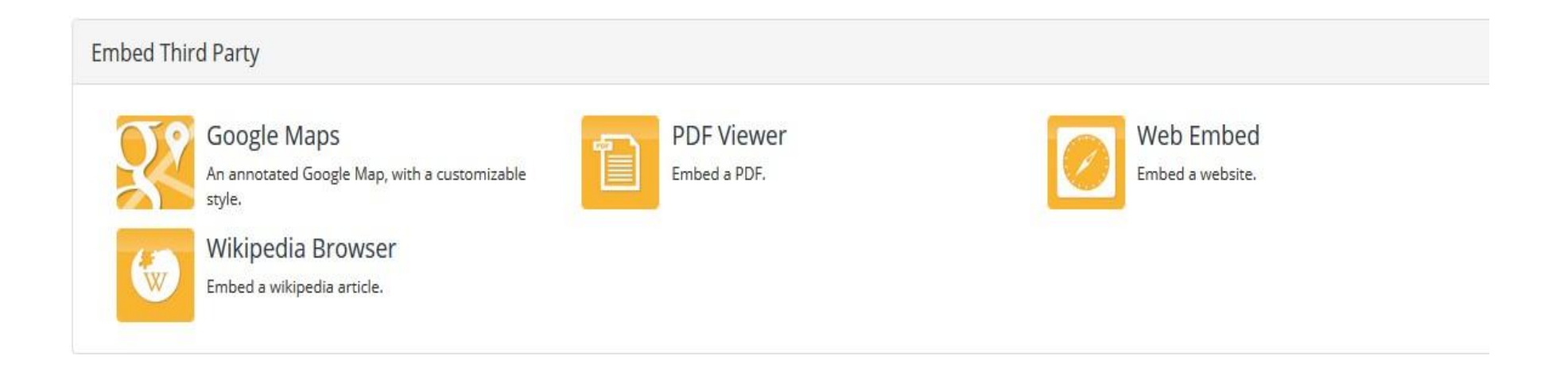

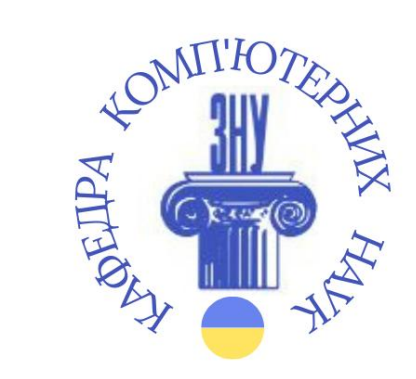

### **Різне**

### Miscellaneous

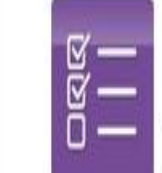

Checklist

A simple checklist, useful to provide step-bystep guides or to explain processes.

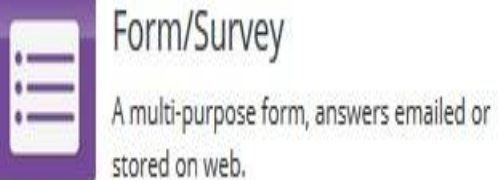

Form/Survey

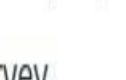

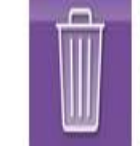

Clear Storage

Clears all stored student answers, e.g. to pass a device to a different student.

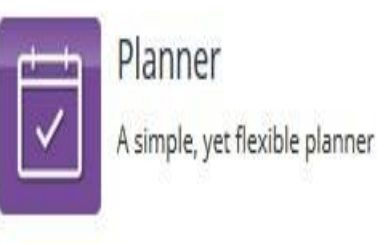

### **Алгоритм роботи**

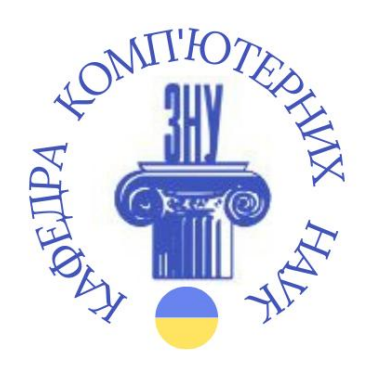

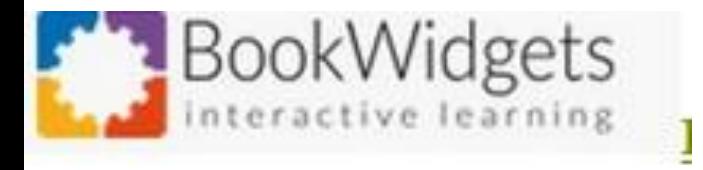

1.Тести та віджети різних видів. 2.Завдання можна редагувати, міняти місцями, видаляти. 3.Існує попередній перегляд. 4.По завершенню створення завдання формується посилання. 5.Якщо після генерації посилання, завдання ще редагуються, то обов'язково потрібно віджет перезавантажити.

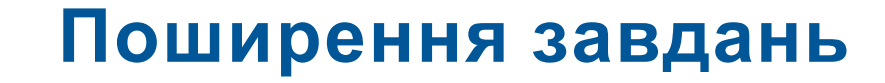

×

#### Share 'Падіння Західної Римської імперії'

Share this widget with your students by sending them the link below. (Tip: You can also share this link in iTunes U courses, through Showbie, or pretty much any app that allows you to share links.)

#### w.bookwidgets.com/play/RWQAR9?teacher\_id=6478521844105216

#### $\boxdot$  Send answers to me

If your students are already using the BookWidgets for iPad app, you can also have them enter the shortcode: RWQAR9

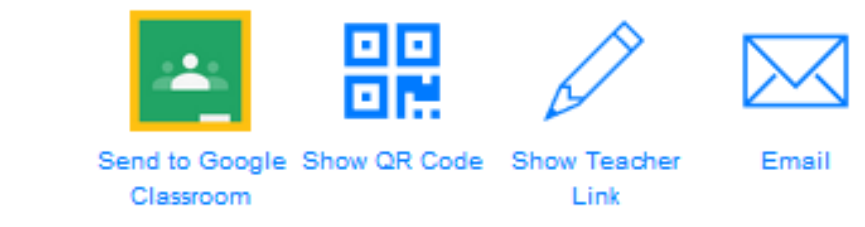

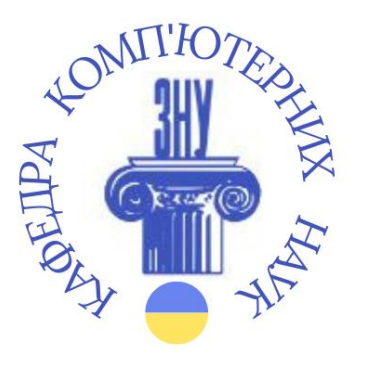

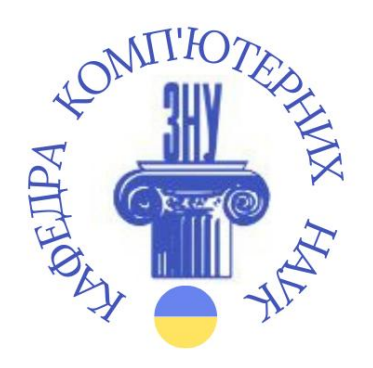

#### Share 'Революція гідності'

**AWarning:** You made changes to this widget that aren't visible in your shared copy. **Update Shared Copy** 

Share this widget with your students by sending them the link below. (Tip: You can also share this link in iTunes U courses, through Showbie, or pretty much any app that allows you to share links.)

#### w.bookwidgets.com/play/3W9A34?teacher\_id=6478521844105216

#### $\boxdot$  Send answers to me

If your students are already using the BookWidgets for iPad app, you can also have them enter the shortcode: 3W9A34

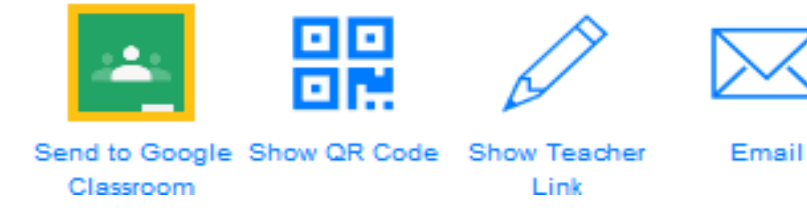

### **Види тестів**

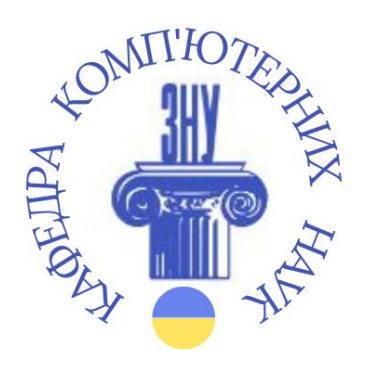

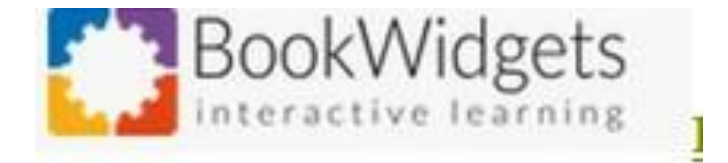

• Введення тексту. Завдяки цьому ви можете створити повноцінний інтерактивний робочий лист з докладною інструкцією, додати документи, аудіо- або відеофайли.

- Тест із вибором однієї правильної відповіді.
- Тест із вибором кількох правильних відповідей.
- Тест на відповідність.
- Тест на відновлення послідовності.
- Тест із введенням текстового рядка.
- І багато іншого.

Використовуючи цю функцію, ви можете додавати текст, посилання на сторонні ресурси, посилання на відео, ілюстрації, інші віджети ресурсу.

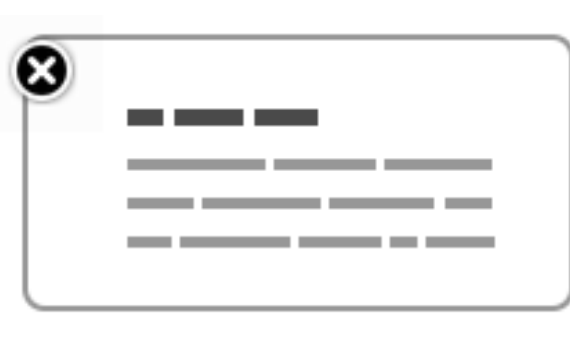

Text An informational piece of text

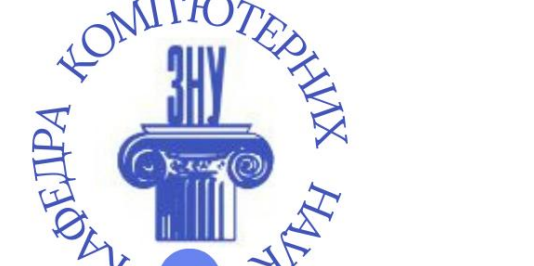

### **Засіб створеня ІРА**

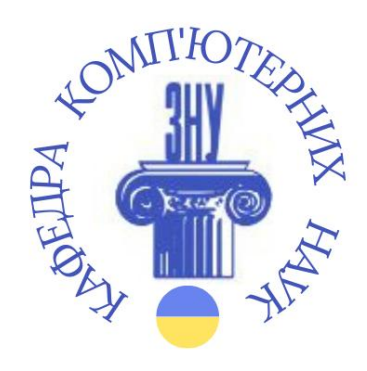

### **Тест з однією правильною відповіддю**

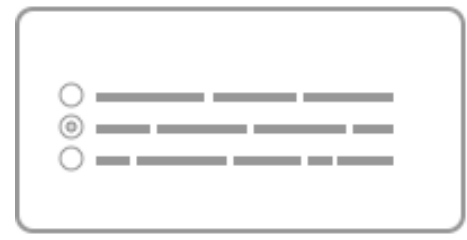

Text multiple choice question Choose a single answer from the list of possible answers

Налаштуйте запитання та можливі відповіді. Вкажіть правильну відповідь.

### **Перетягніть слова у реченні**

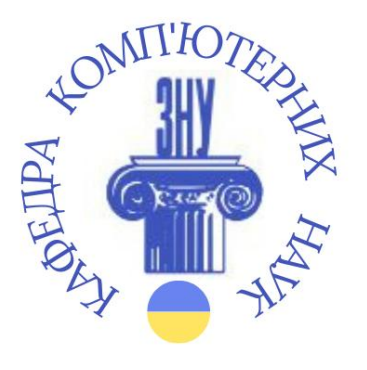

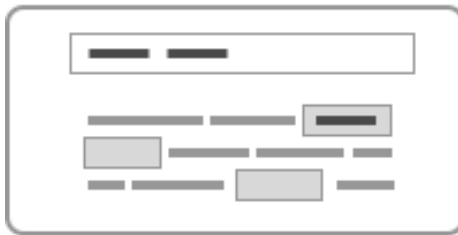

#### Drag words in sentence

Drag the given words into the correct place in the given sentence

Введіть запитання. Потім введіть текст і оточіть слова, які потрібно перетягнути в текст, за допомогою << >>. Наприклад, "Це <<велика>>." Обрамлені слова в тексті будуть вказані вгорі. У тексті ці слова будуть замінені порожнім пробілом, куди учень може вставити слова вгорі. За бажанням ви можете додати деякі відволікаючі слова.

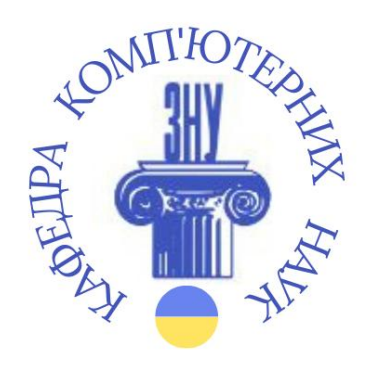

### **Фото-питання або відповідь**

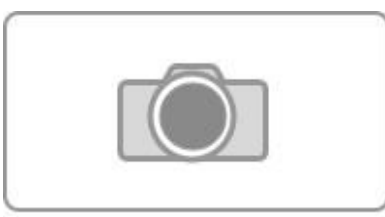

Photo question

Take a picture with your camera, or choose one from your device

Учні можуть надіслати роботи, які робили письмово. Попередньо сфотографувавши.

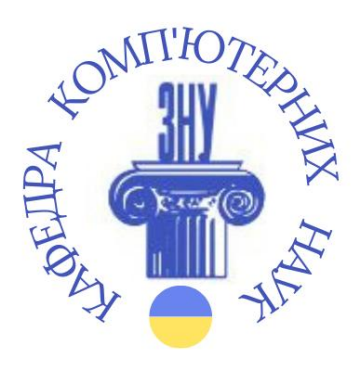

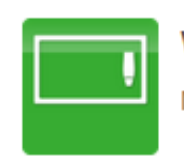

Whiteboard Make freehand drawings or note.

### **Віджети**

Усі налаштування для дошки необов'язкові. Основні параметри - це заголовок, фонове зображення, текст (наприклад, інструкції) для відображення на екрані, калькулятор, параметри повідомлення електронною поштою,

Налаштування різні:

- Є можливість дозволу додавати на дошку зображення з камери чи бібліотеки зображень.
- Увімкнути панорамування та збільшення.
- Дозволити спільний доступ (Allow sharing).
- Дозволити завантаження учням PDF.
- Дозволити завантаження учням PNG.

### **Головоломка**

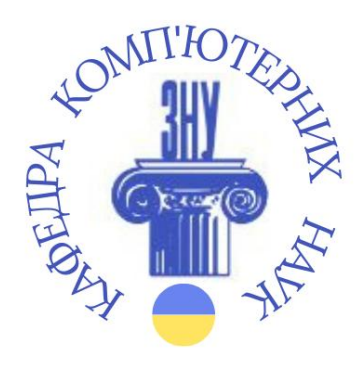

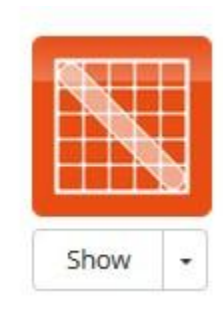

Word Search A classic word puzzle.

lust add a list of words, and BookWidgets creates you a search puzzle.

Для налаштування головоломки пошуку слів просто введіть список слів, по одному на рядок. Додати слова або внести зміни, натисніть кнопку "Створити головоломку для пошуку слів". Налаштування: Можна в налаштуванях сховати список слів. Дозволити розміщення слів у зворотному порядку. Дозвольте слова розміщувати по діагоналі.

!!!! Списки символів, які використовуються для заповнення порожніх місць адаптовані відповідно до мови алфавіту.

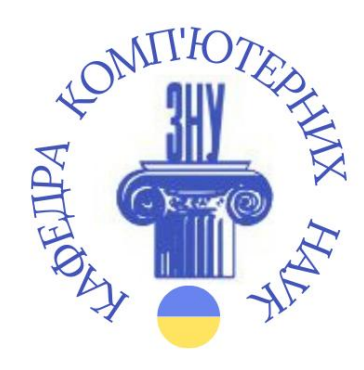

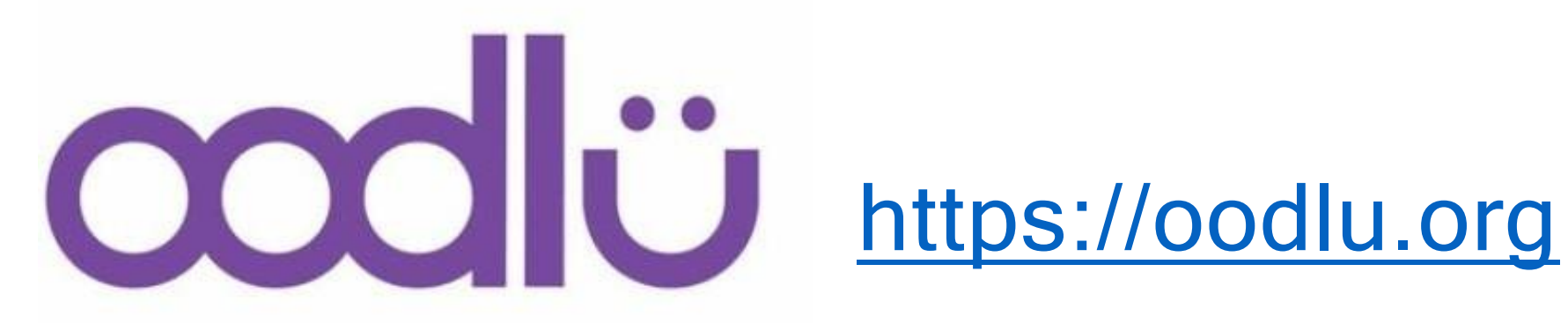

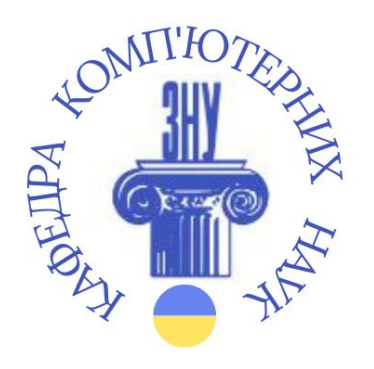

**Q** Oodlu дозволяє вам створити власний банк питань і навчальних завдань, а потім інтегрувати цей навчальний контент в 20 різних іграх для ваших учнів.

 Безумовно, це дуже привабливий ресурс, який допомагає мотивувати учнів. Ресурс має можливість обрати російськомовний інтерфейс.

 Після створення облікового запису ви отримуєте доступ до кількох модулів.

 СТАНДАРТ Oodlü (доступ до більшості матеріалів) завжди БЕЗКОШТОВНИЙ

 Oodlü PREMIUM (необмежений доступ) становить лише 0,99 фунтів стерлінгів для вчителя на місяць (це дає нам можливість вижити). Під час карантину дається безкоштовний преміум-акаунт.

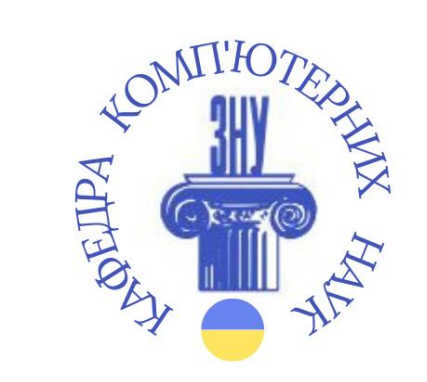

**TTOYHITH** 

**TYT** 

Створюйте колекції запитань для своїх учнів

Контент та ігри

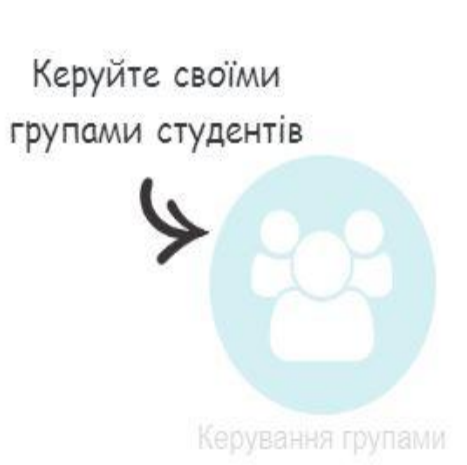

Переглядайте

прогрес ваших

учнів

Аналітика

Створюйте винагороди, які студенти Нагороди отримують під час гри

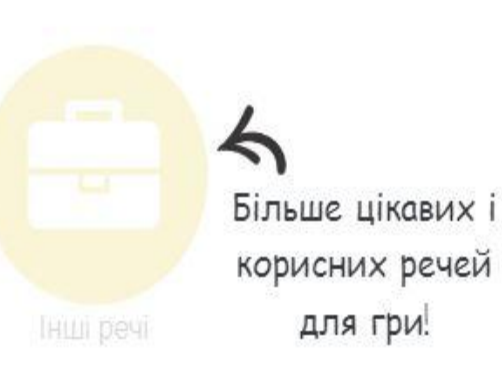

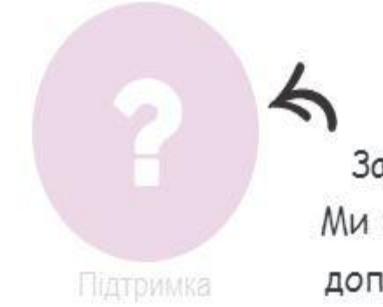

Застряг? Ми тут, щоб допомогти.

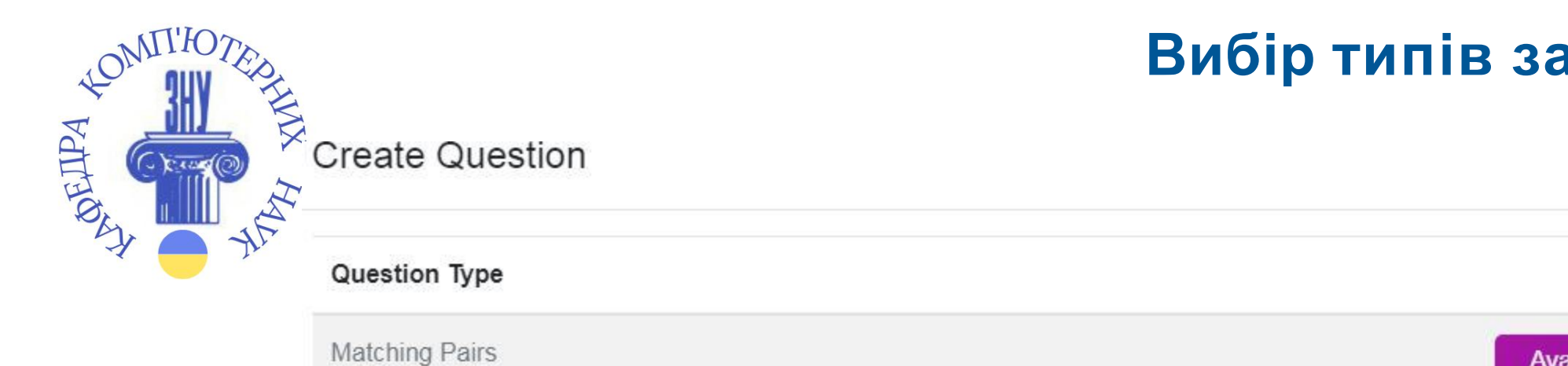

### Вибір типів завдань

Available with oodlü PLUS

х

Available with oodlü PLUS

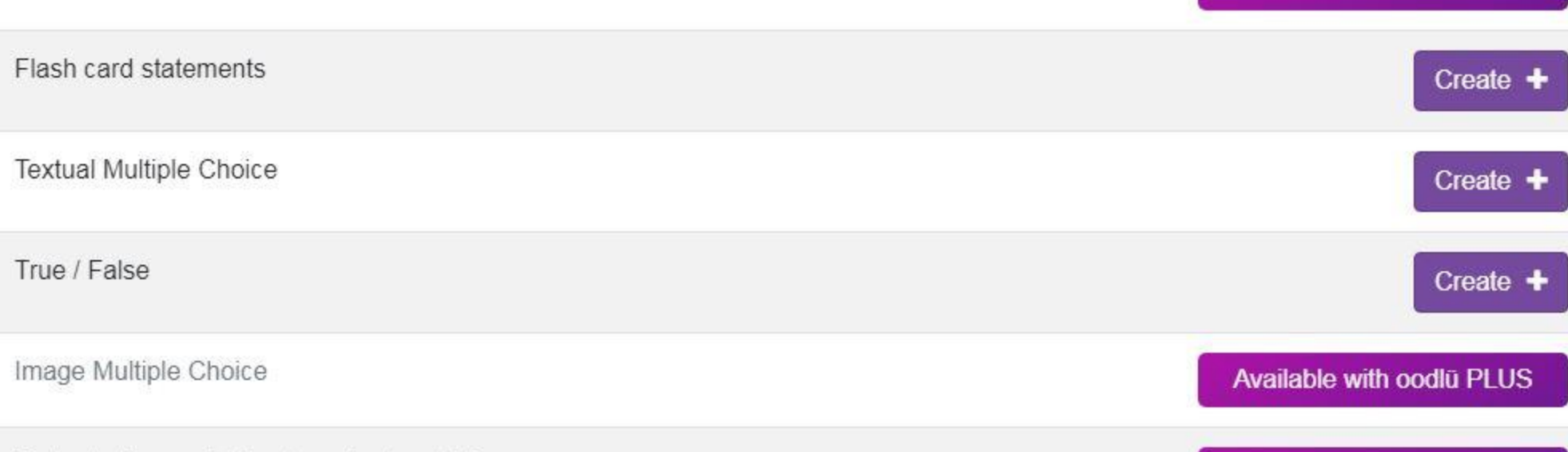

Listen to the word, then type the translation

Click the missing word

Available with oodlü PLUS

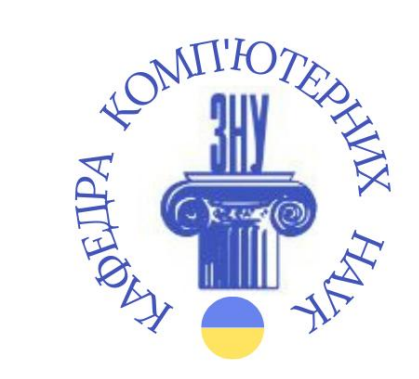

Ви створюєте Банк питань на задану тему. Саме ці навчальні завдання стануть основою для однієї з більше 20-ти ігор.

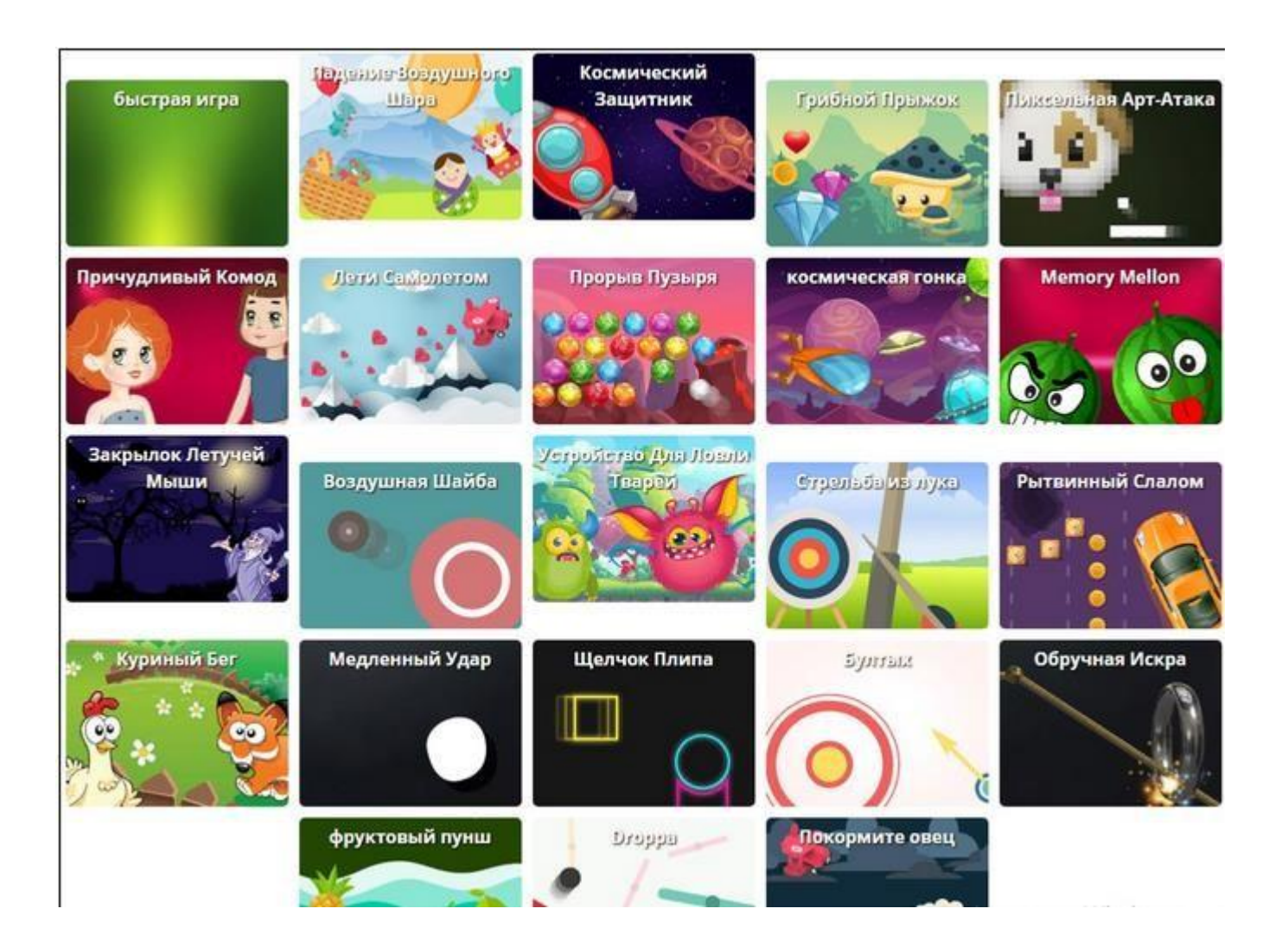

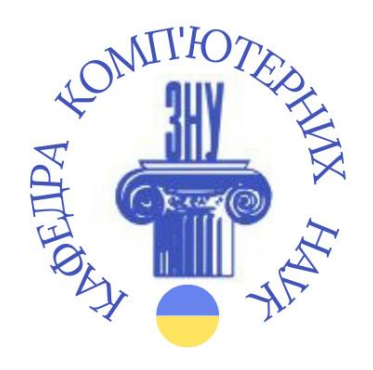

 Учні не тільки виконують завдання, але й беруть участь в грі: стріляють, наздоганяють і т.п.

 Роботою учнів вчитель може керувати після створення віртуального класу. При цьому учні створюють свої акаунти і заходять в клас за вказаним вчителем кодом.

 Зверніть увагу, що учні можуть створювати свої акаунти лише анлійською мовою, бажано вписувати власне ім'я та прізвище.

 Тоді у розділі Аналітика ви можете здійснювати моніторинг виконання учнями навчальних завдань. Після того, як Банк питань створено, тоді необхідно його встановити для певного класу.

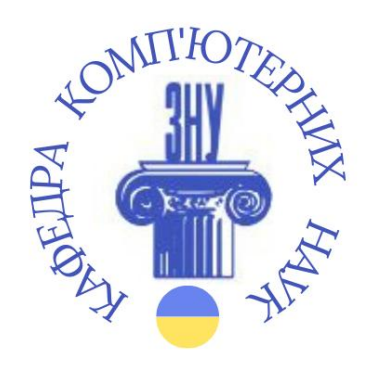

Ресурс привабливий ще й тим, що учні самі можуть створювати банк запитань для гри. А також можуть бачити банк запитань своїх однокласників.

Учитель може використати такий банк для проведення перевірки знань учнів.

Ресурс передбачає:

Формувальне оцінювання.

Контрольне оцінювання.

 Отримання бонусів, зокрема подвоєння балів учнів, під час гри. Це варто виставити в налаштуваннях.

Нагородження учнів відзнаками.

Учні, граючись, заробляють oodles.

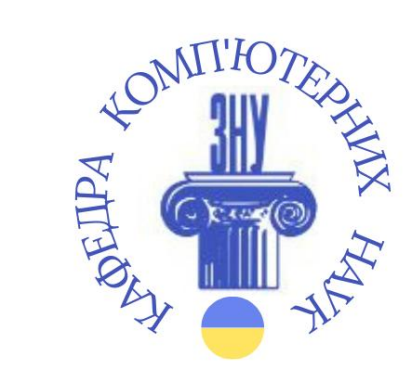

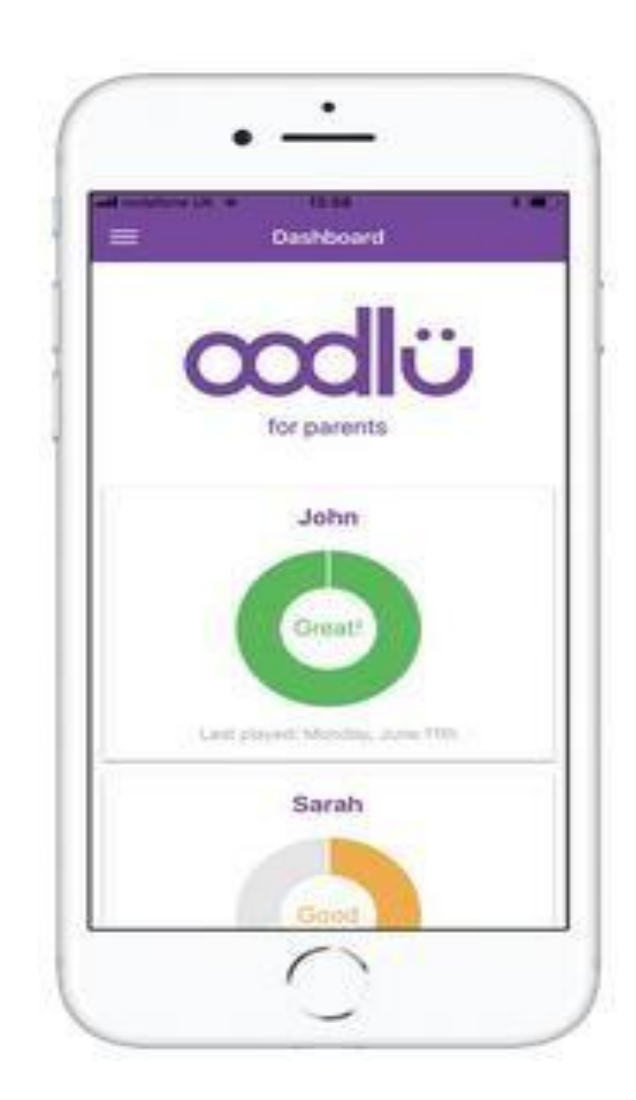

### **Oodlu для батьків**

\$ 0.99 в місяць Батьки можуть подивитись: що дитина вивчає; прогрес дитини.

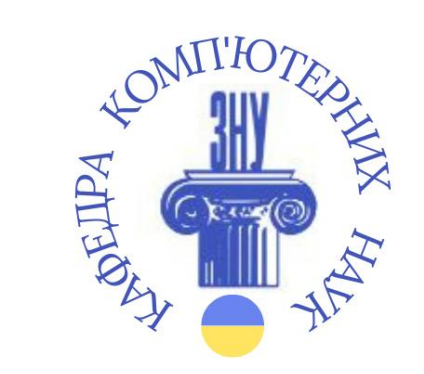

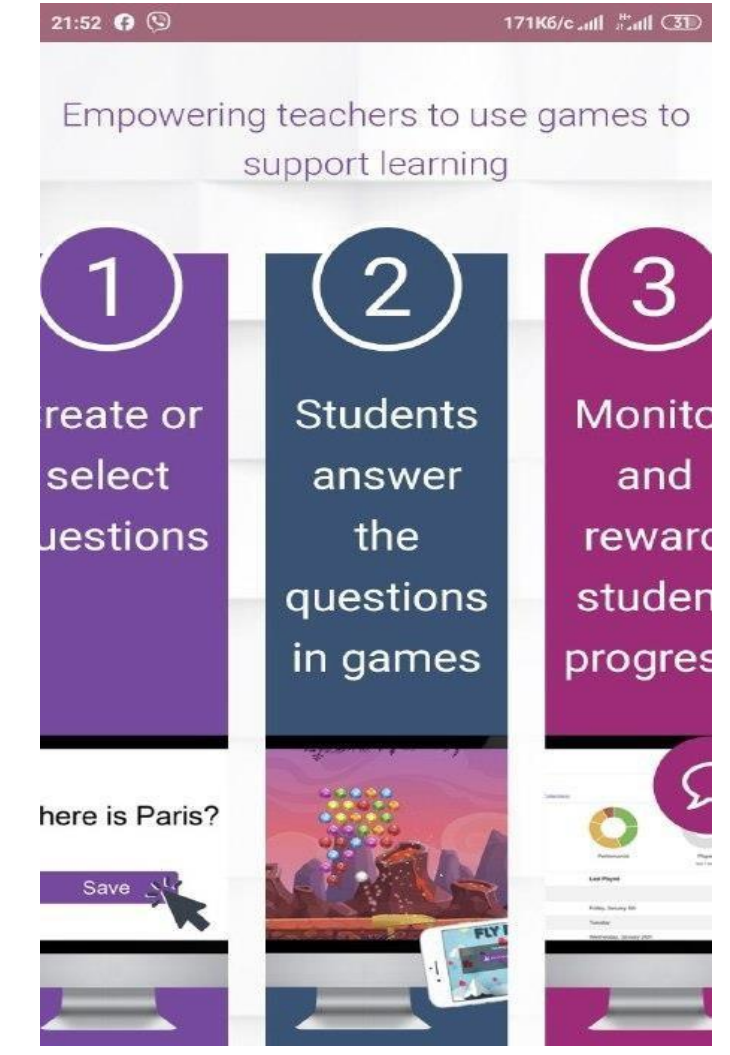

### https://oodlu.org

14:22 **0 0 0 0 0** 

10,5K6/c all Fall 67

#### oodlü for students

- > FREE and always will be
- > Play games to help prepare for tests and exams
- > Earn oodles!

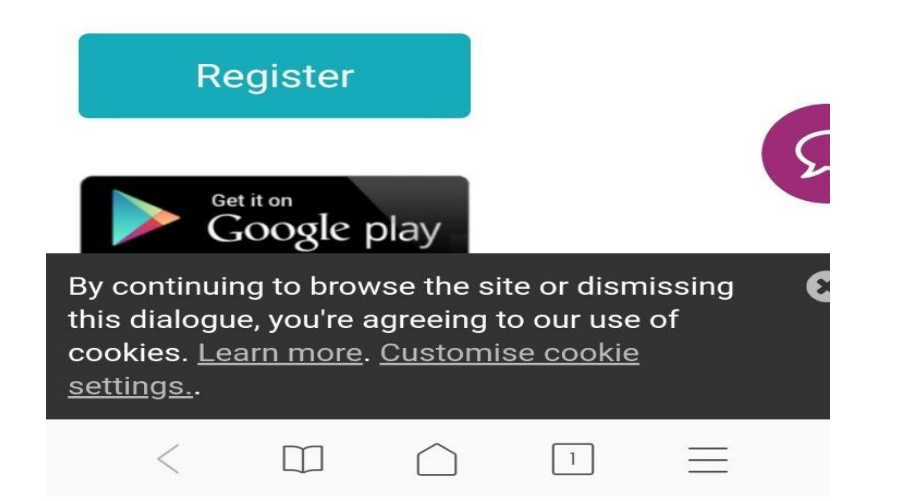

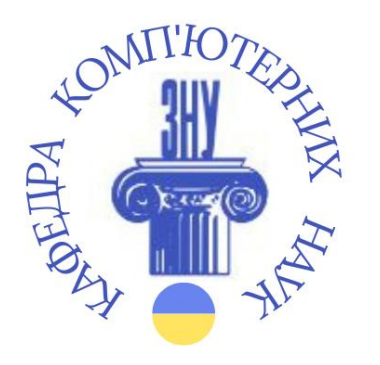

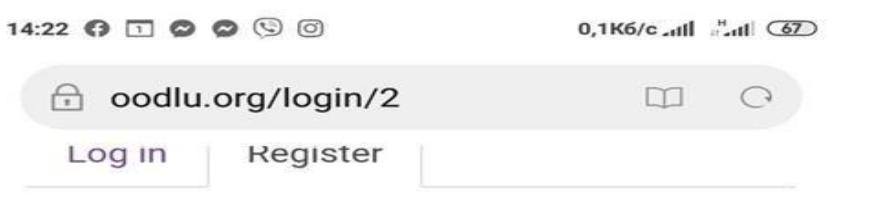

#### **Create STUDENT Account**

Username (Do NOT use your real name)

#### Password

Confirm Password

Please include lowercase letters, uppercase letters, numbers and symbols.

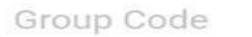

You need a group code to join a Group (e.g. your so class).

I don't have a group code!

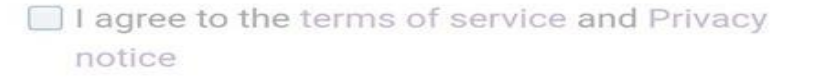

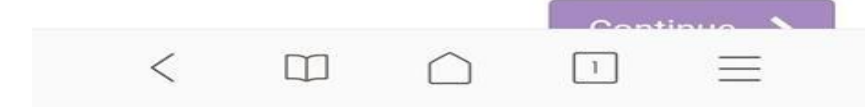

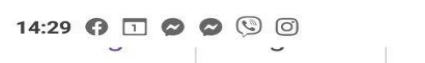

 $0,0K6/c$ ,  $\lim_{x\to 0}$   $\lim_{x\to 0}$   $\frac{65}{6}$ 

#### **Create STUDENT Account**

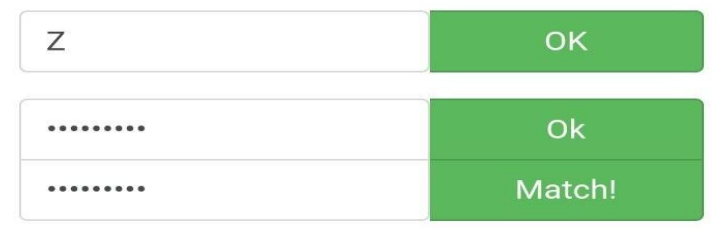

Please include lowercase letters, uppercase letters, numbers and symbols.

#### r49w

You need a group code to join a Group (e.g. your school class).

I don't have a group code!

I agree to the terms of service and Pr notice

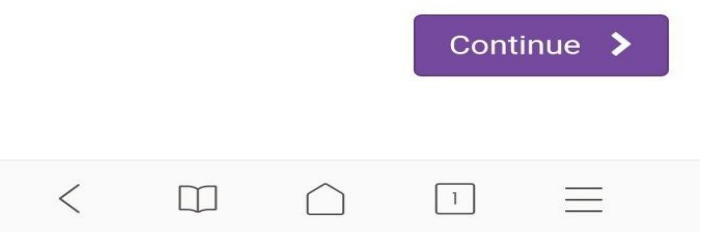

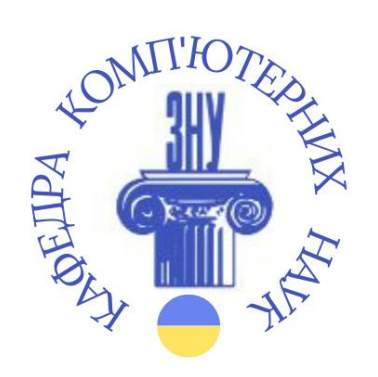

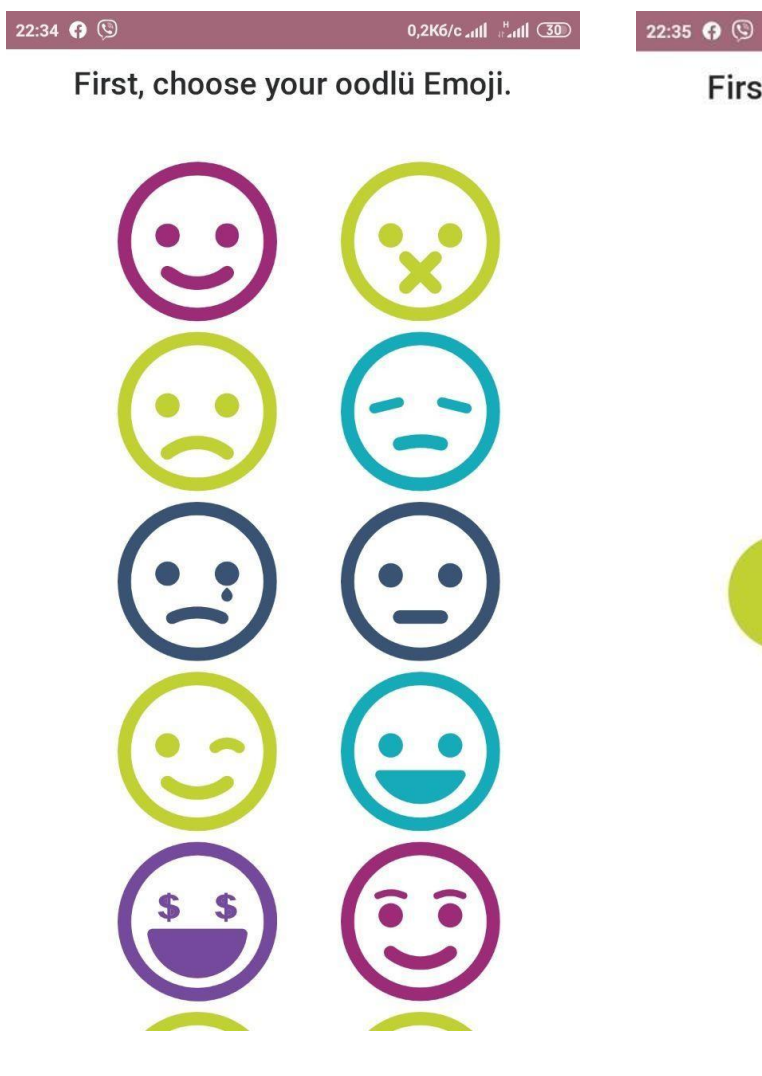

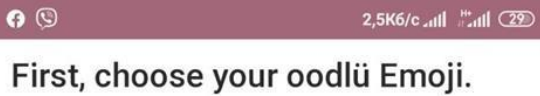

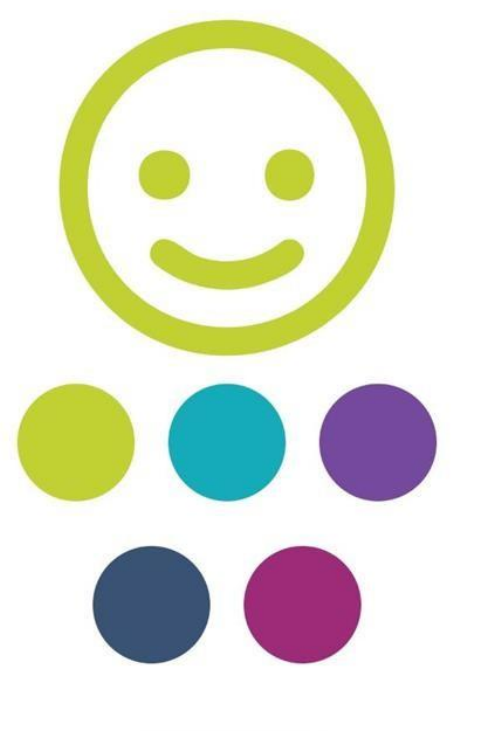

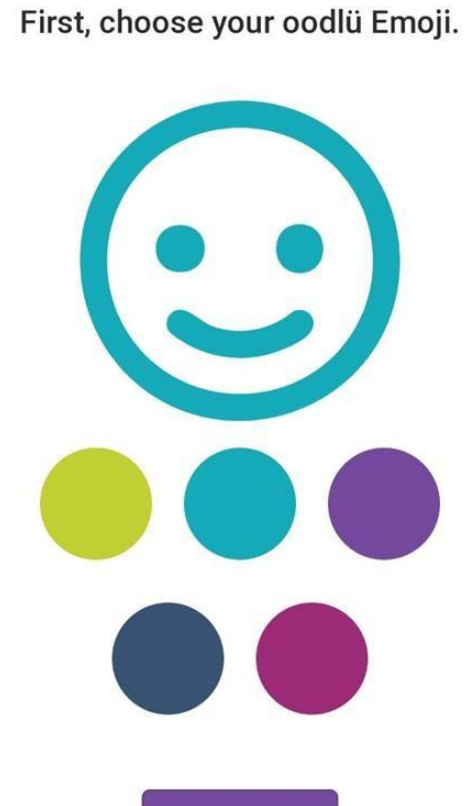

Woooohooo. Let's start!

0,3K6/c all  $\frac{14}{100}$  (22)

22:35  $\boldsymbol{\Theta}$   $\odot$ 

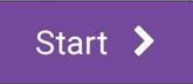

Start >

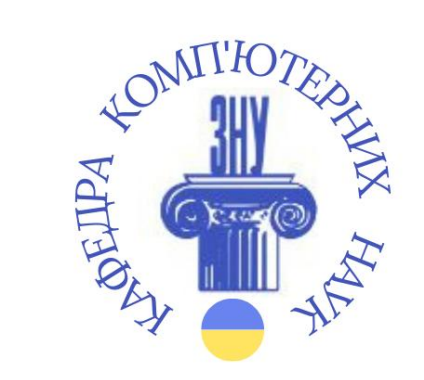

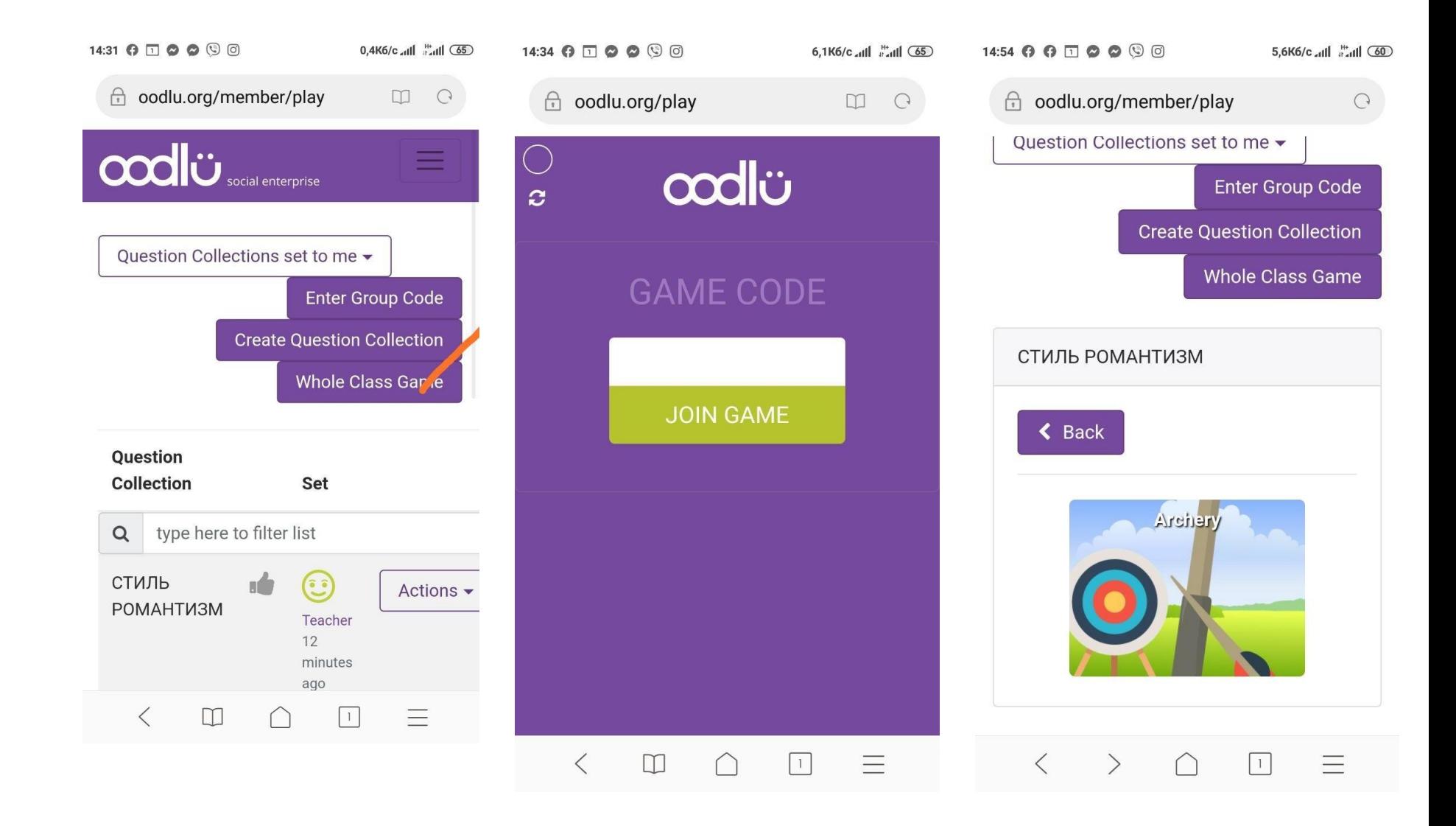

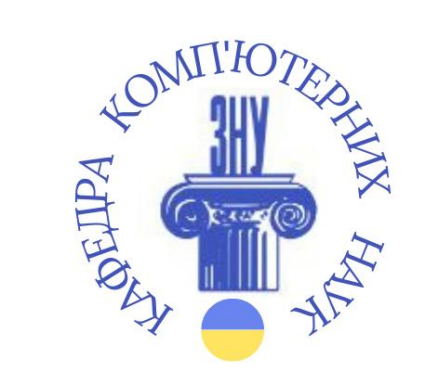

 $\leftarrow$ 

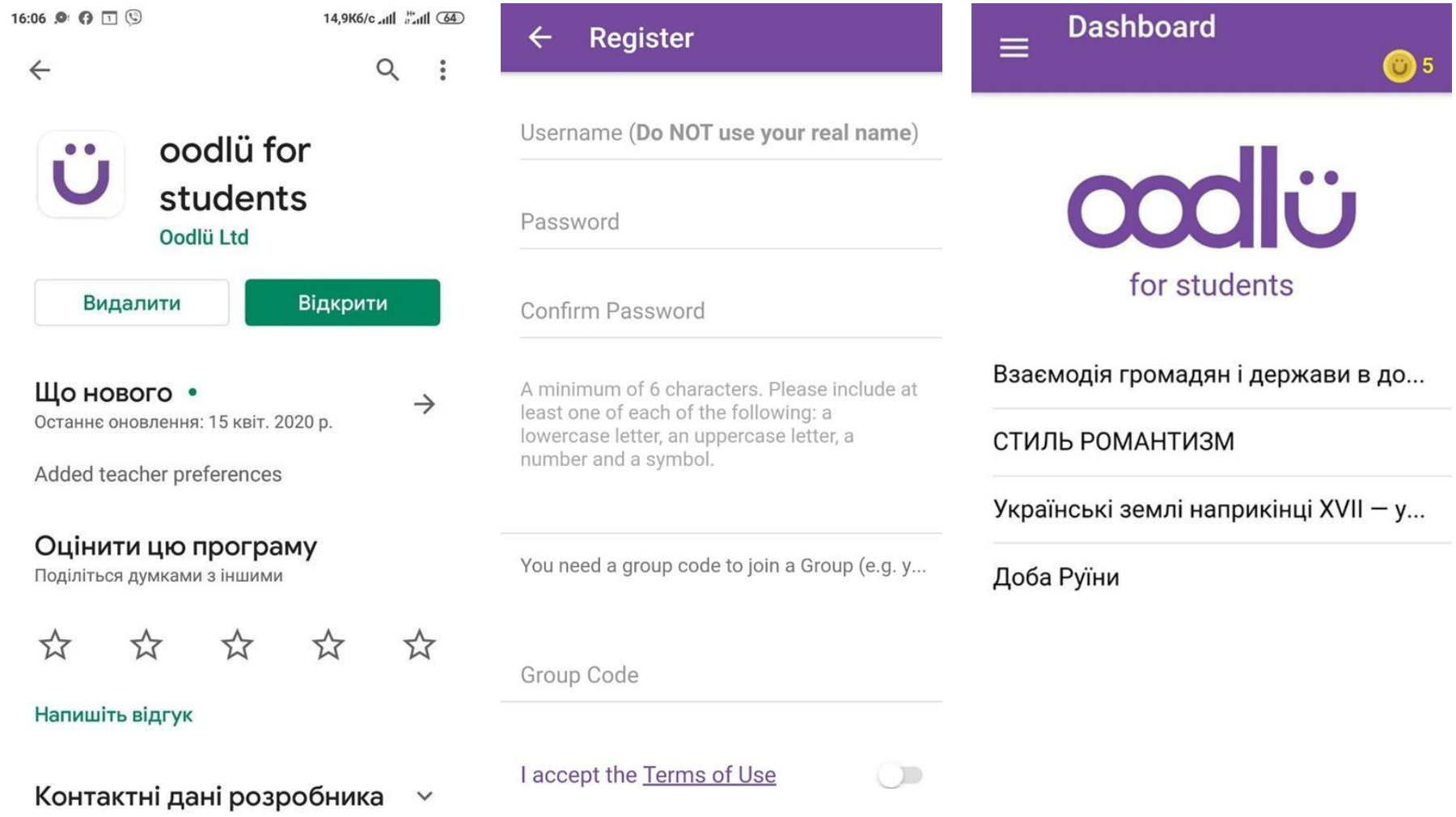

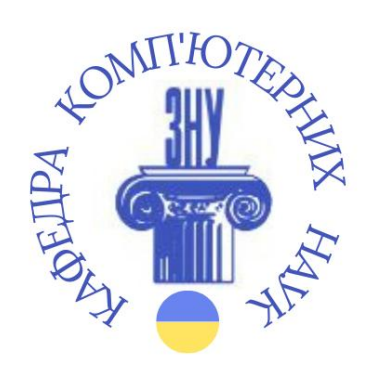

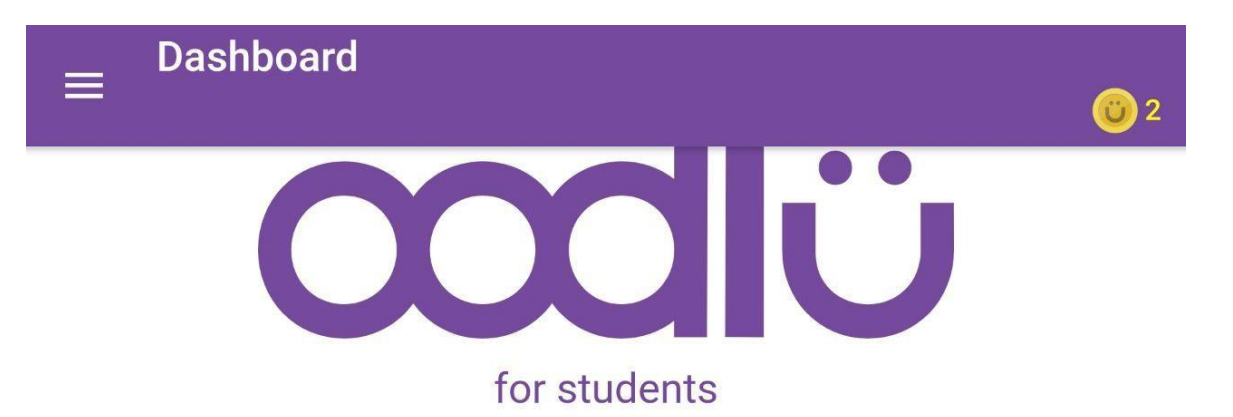

Українські землі наприкінці XVII - у першій половині XVIII ст.

Доба Руїни

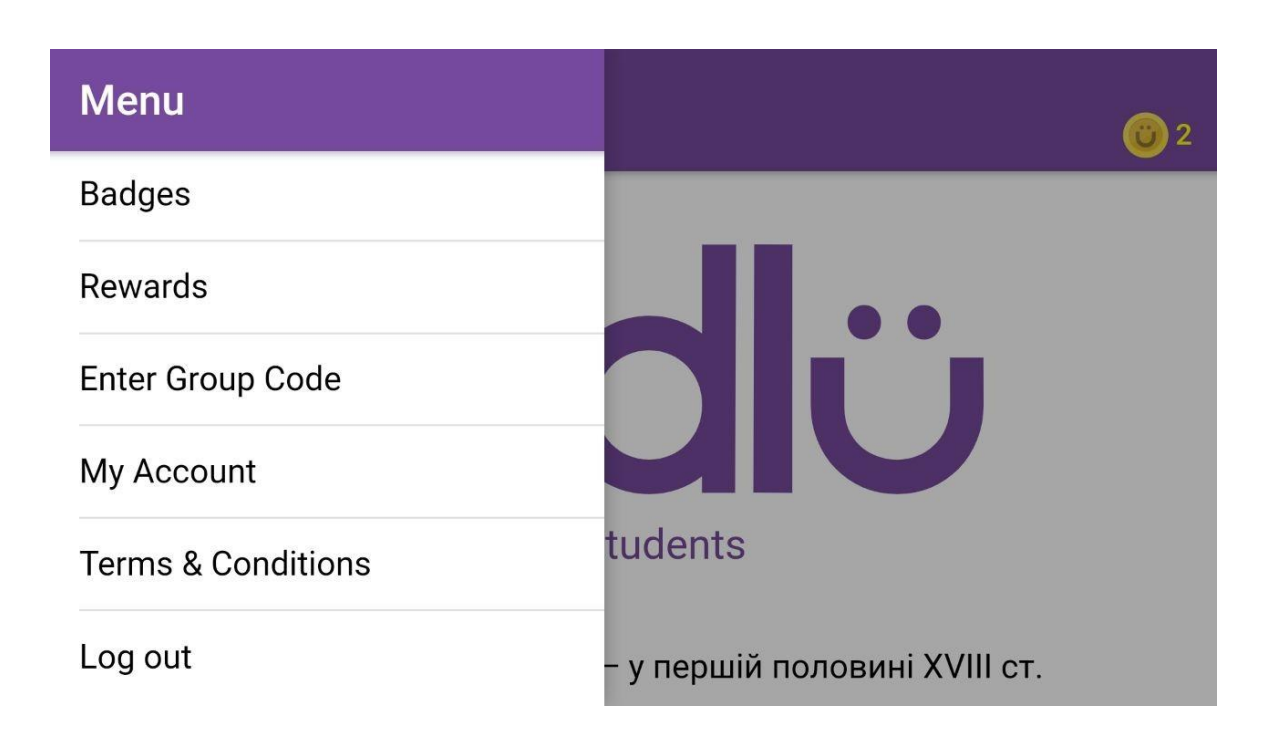

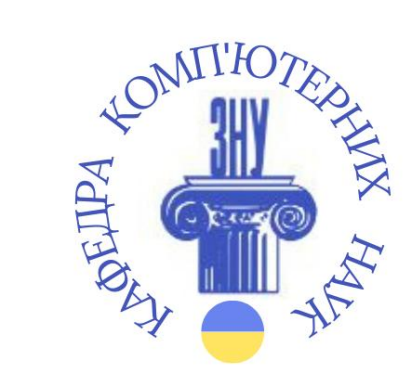

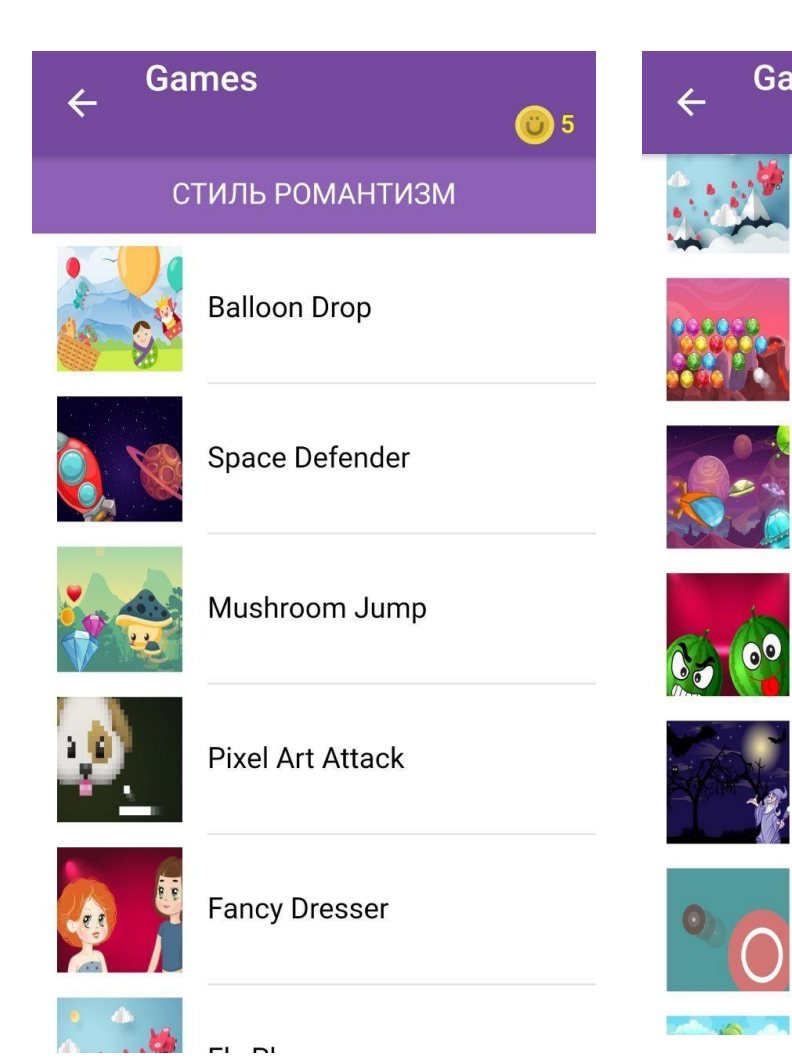

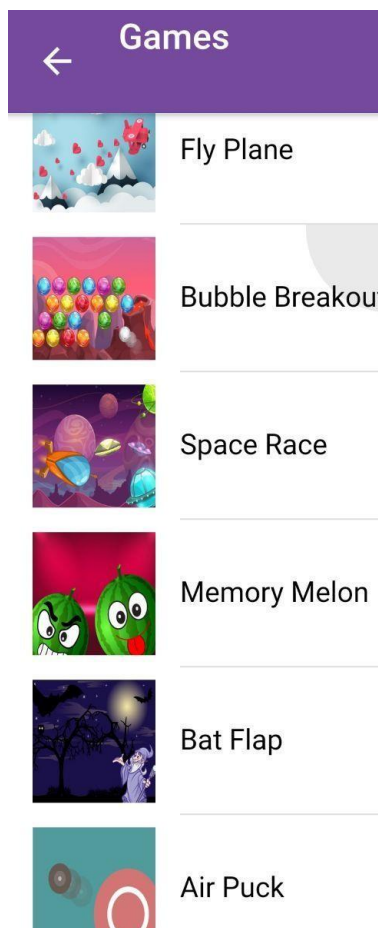

**Fly Plane** 

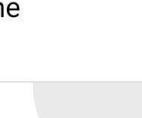

**Bubble Breakout** 

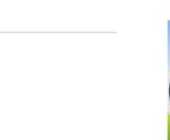

 $\bullet$ 

Archery

**Air Puck** 

**Games** 

 $\leftarrow$ 

**U** 

O

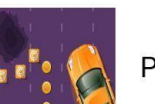

Pothole Slalem

**Critter Catcher** 

**Ü** 5

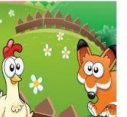

Chicken Run

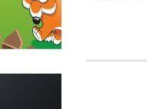

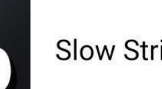

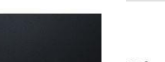

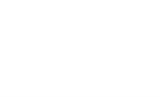

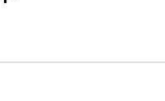

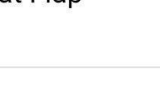

Air Puck

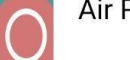

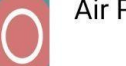

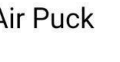

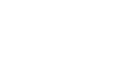

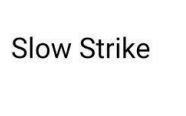

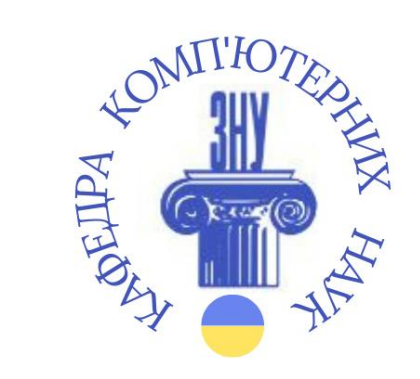

### Навчаємось зі смартфоном

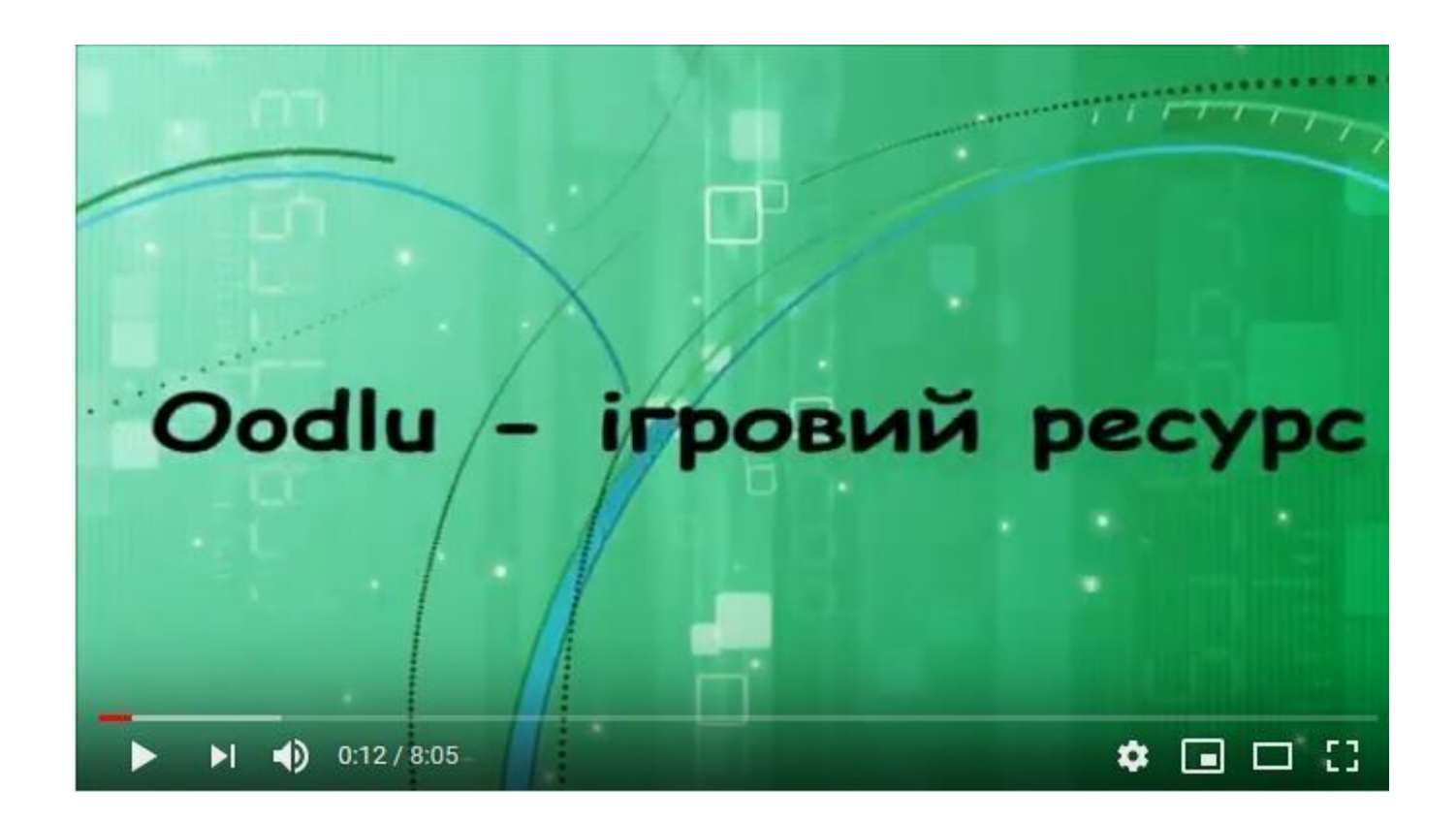

https://www.youtube.com/watch?v=hI4EVnbi89k&featu <u>re=youtu.be</u>

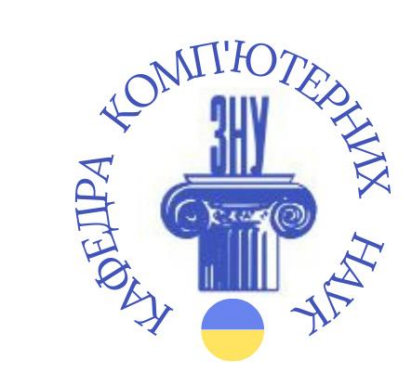

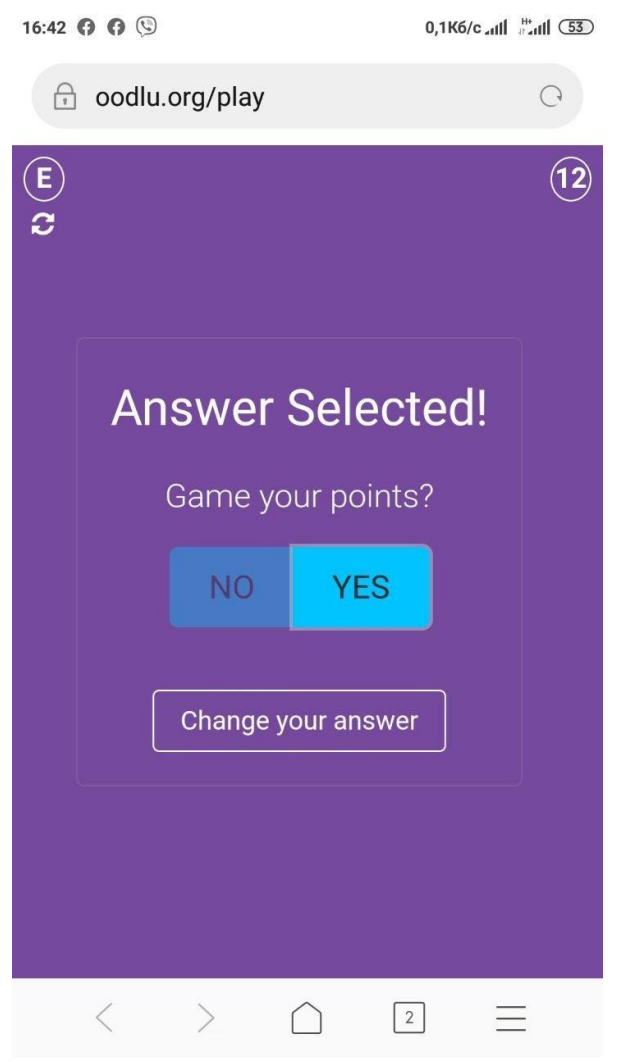

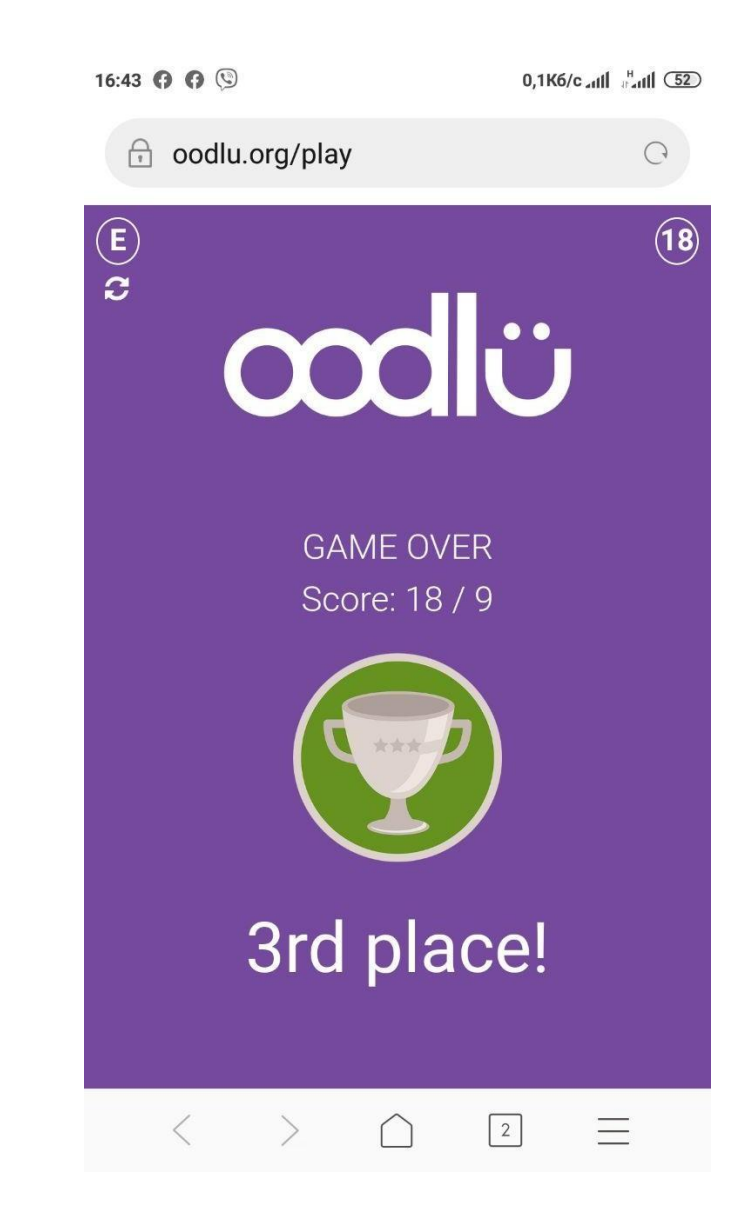

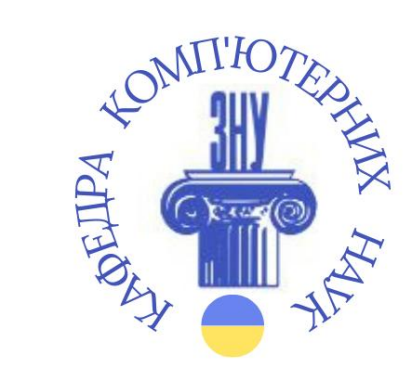

# ДЯКУЮ ЗА УВАГУ!